Analyze Data

**DUILIVED OF INTERNATIONAL CONTRACT AND A STATE** 

Workflow **Shared Data** 

Visualization

**Admin** Help

Options  $\overline{\phantom{a}}$ ۸ **History** Options  $\blacktriangledown$ **Tools** Your user name: smaman OH ク目 Your file path: /work/smaman/ 54.0 Mb **TP FastOC 1 - UPLOAD YOUR DATA** 8: FastQC data 5.html  $\circledast$   $\emptyset$   $\otimes$ **Get Data 2 - FILES MANIPULATION** 6: GM.fastgsanger  $\circ$  0  $\%$ **Text Manipulation**  $\circ$  0  $\%$ 5: h1.fastgsanger **Filter and Sort Join. Subtract and Group**  $\circ$  0  $\%$ 4: FastQC data 18.html **Convert Formats** 름 **3 - SEQUENCES**  $\circ$  0  $\%$ **3: FASTO Summary MANIPULATION Statistics on data 18 FASTA manipulation**  $\circ$  0  $\%$ 2: FASTO Summary **FASTO manipulation Statistics on data 18 SAM/BAM manipulation: Picard** 76 lines, 1 comments (beta) format: tabular, database: ? Info: 99115 fastg reads were **SAM/BAM manipulation: SAM** processed. **Tools WELCOME ON SIGENAE GALAXY WORKBENCH** Based upon quality values and sequence characters, the input **4 - MAPPING** Galaxy is a workbench available for biologists from data is valid for: sanger Sigenae Platform. Galaxy objectives are: **BWA - Bowtie** Input ASCII range: '#'(35) -'C'(67) . Make bioinfo Linux tools accessible to biogists. 5 - INDEL ET SNP Input decimal range: 2 - 34 . Hide the complexity of the infrastructure. Epilog : job finished at ven mai . Allow creation, execution and sharing of workflows. **Indel Analysis** 11 10:36:43 CEST 2012 **RNA-Seq** あの日 クヨ **GATK Tools (beta)** 6 1  $\overline{2}$ R  $\overline{4}$ -51 fcolumn count min max sum 6 - SRNASEO mean  $\mathbf{1}$ 99115 2 33 3194703 32.2 **Analyse des miRNA** 2 99115 2 34 3156652 31.8 **Annotations**  $\overline{\mathbf{2}}$ 99115 2 34 3145060 31.7 4 34 3120431 31.4 **Alignement sur reference** 99115 2 5 99115 2 34 3096075 31.2  $\overline{\phantom{a}}$  $\overline{\phantom{a}}$ 

# Présentation de GALAXY

Sarah Maman - Sigenae

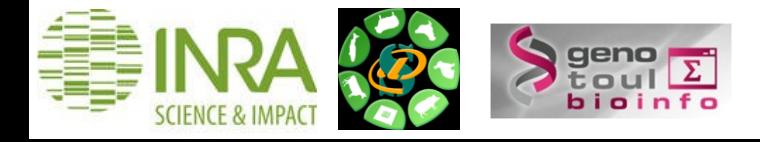

# **Galaxy Project**

Equipe "Galaxy project" :

•Le Center for Comparative Genomics and Bioinformatics - Penn State,

•Des départements "Biology" et "Mathematics and Computer Science" de l'Université d'Emory.

Une communauté active autour de cet outil.

Galaxy: a comprehensive approach for supporting accessible, reproducible, and transparent computational research in the life sciences Jeremy Goecks<sup>1</sup>, Anton Nekrutenko<sup>2</sup><sup>2</sup>, James Taylor<sup>1</sup><sup>2</sup> and The Galaxy Team

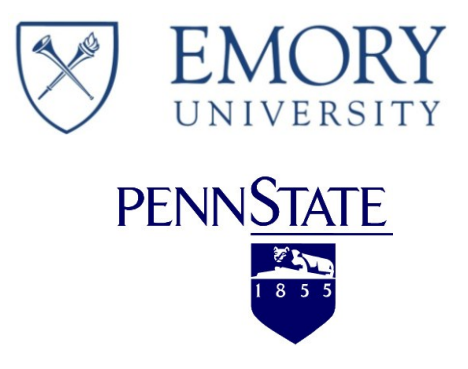

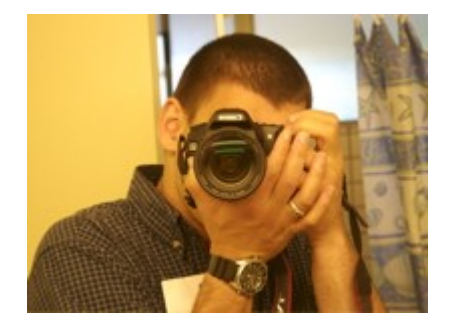

Anton Nekrutenko Penn State

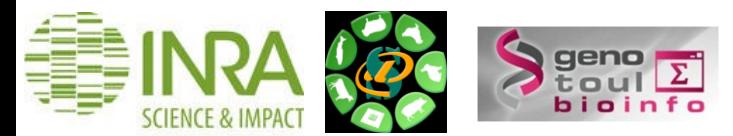

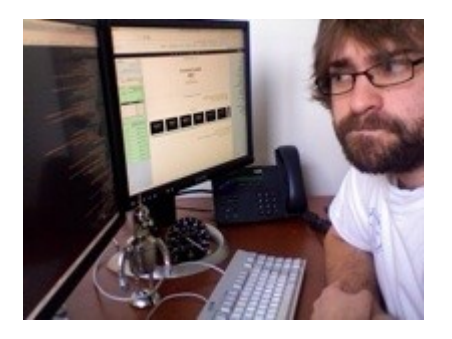

Nate Coraor Penn State

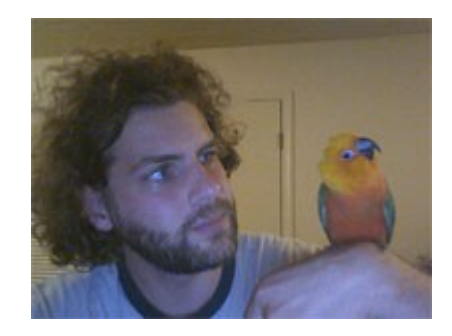

James Taylor Emory

#### **Une Galaxy parmi tant d'autres**

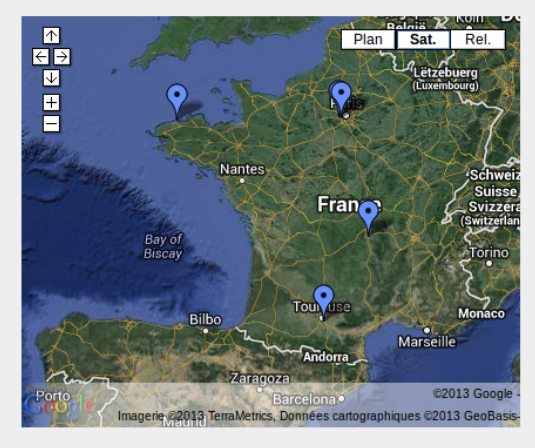

Afficher Galaxy IFB France sur une carte plus grande

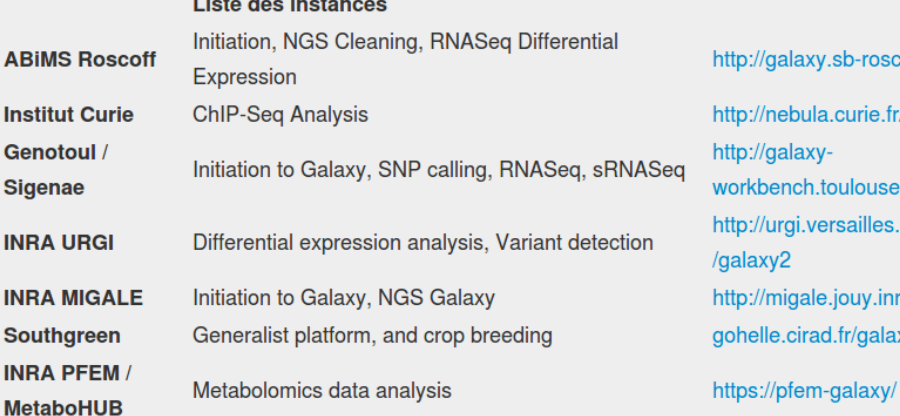

Groupe de travail Galaxy IFB

- $\checkmark$  Documentation collaborative (wiki)
- $\checkmark$  Formations (mise en commun agenda PF)
- $\checkmark$ Architecture
- Intégration d'outils (Tool Shed) http://www.ifb-galaxy.org

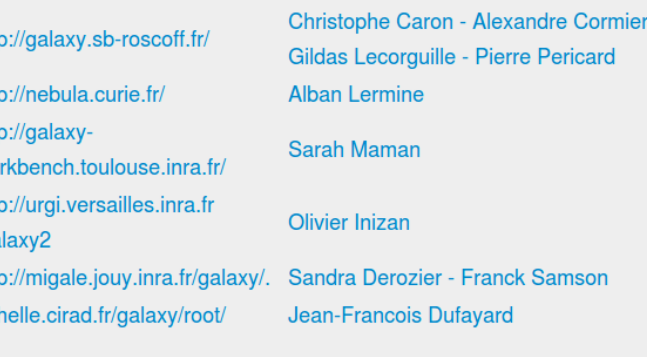

**Franck Giacomoni** 

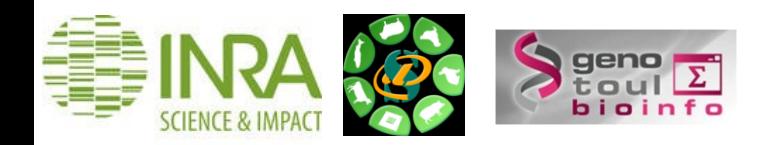

### **Une interface simplifiée**

Interface divisée en 4 parties :

- 1 Liste des outils disponibles.
- 2 Visualisation de l'outil utilisé, historique, dataset ou workflow.
- 3 Historique ou workflow détaillé.
- 4 Menu .

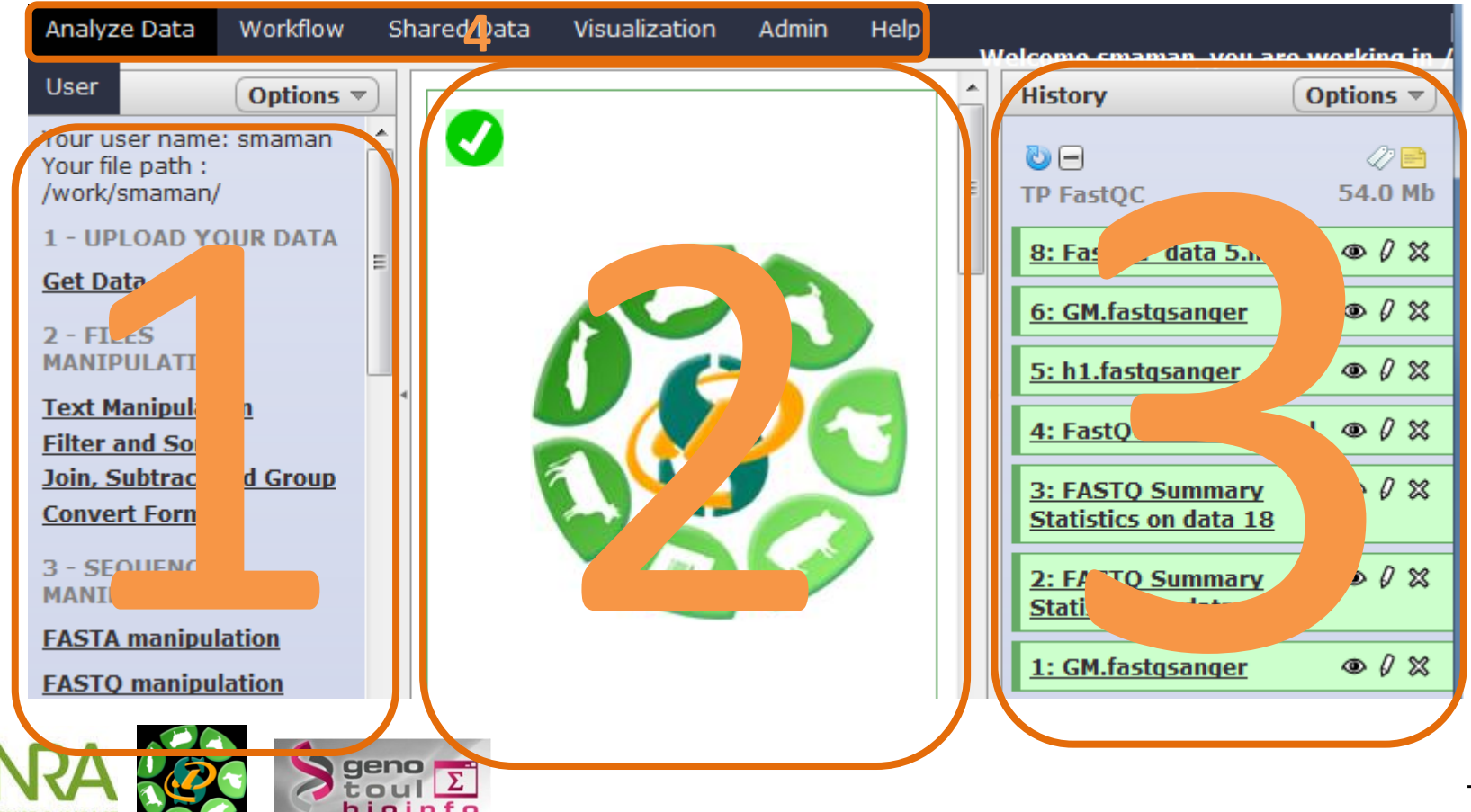

### **Un vocabulaire spécifique**

Un **DATASET** est un fichier de données (fichiers d'entrée, fichiers résultats) :

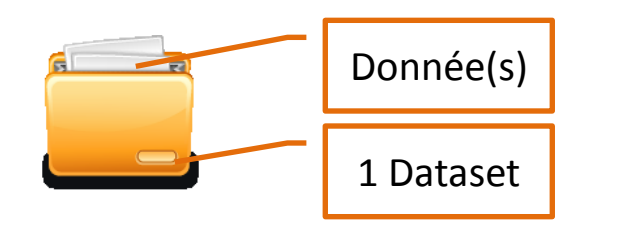

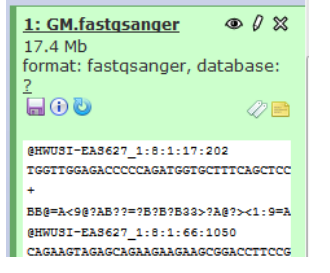

Votre **HISTORIQUE** est un « répertoire » qui « liste » l'ensemble de vos fichiers de données (fichiers d'entrée, fichier résultat) utilisés ou générés par un **TOOL** :

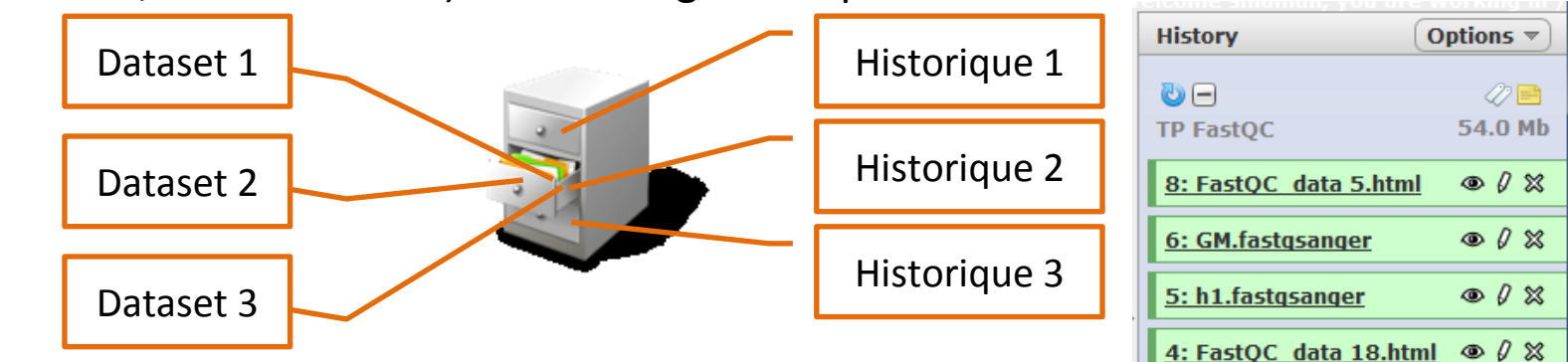

Votre **WORKFLOW** est un ensemble : fichiers, outils, traitements.

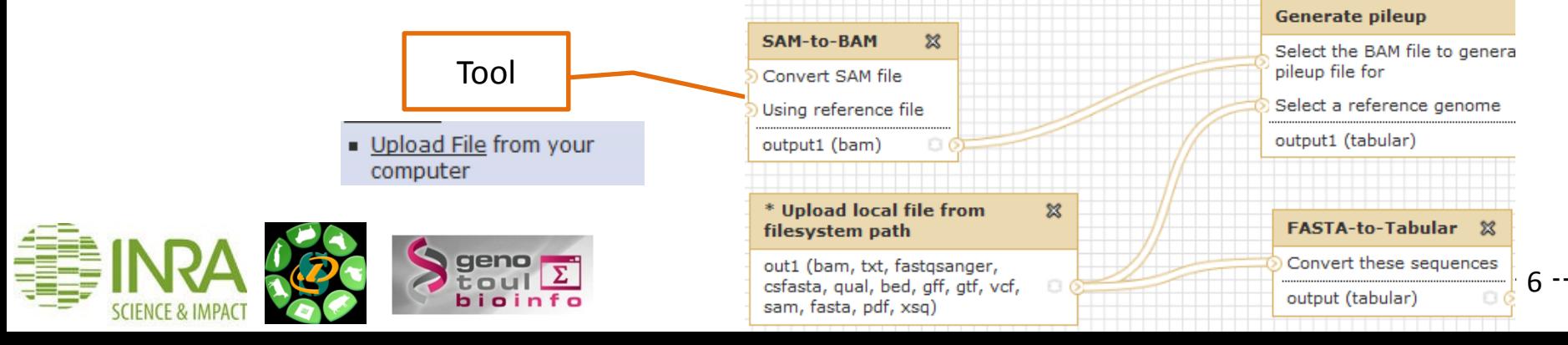

### **Suivi des jobs**

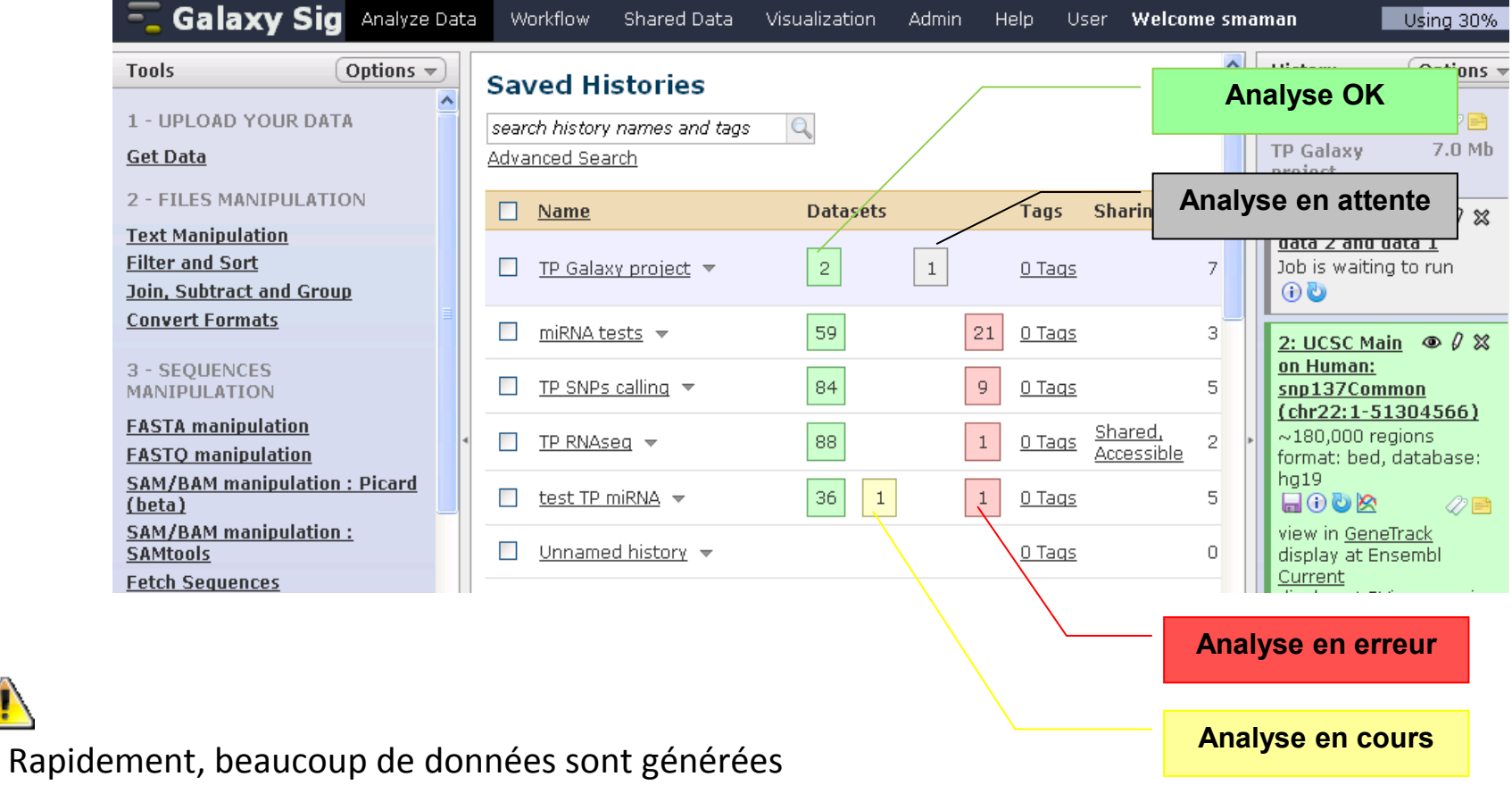

→ D'où l'importance de bien renommer ses historiques / datasets / workflows pour les trier et les organiser au mieux.

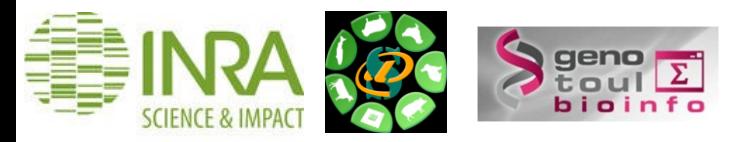

# Installation d'une instance GALAXY

Sarah Maman

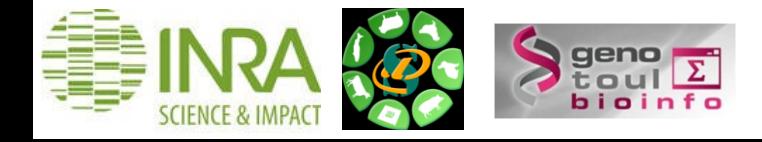

### **Instance publique du Galaxy Project**

Sur le serveur public du Galaxy Project [:https://usegalaxy.org/](https://usegalaxy.org/)

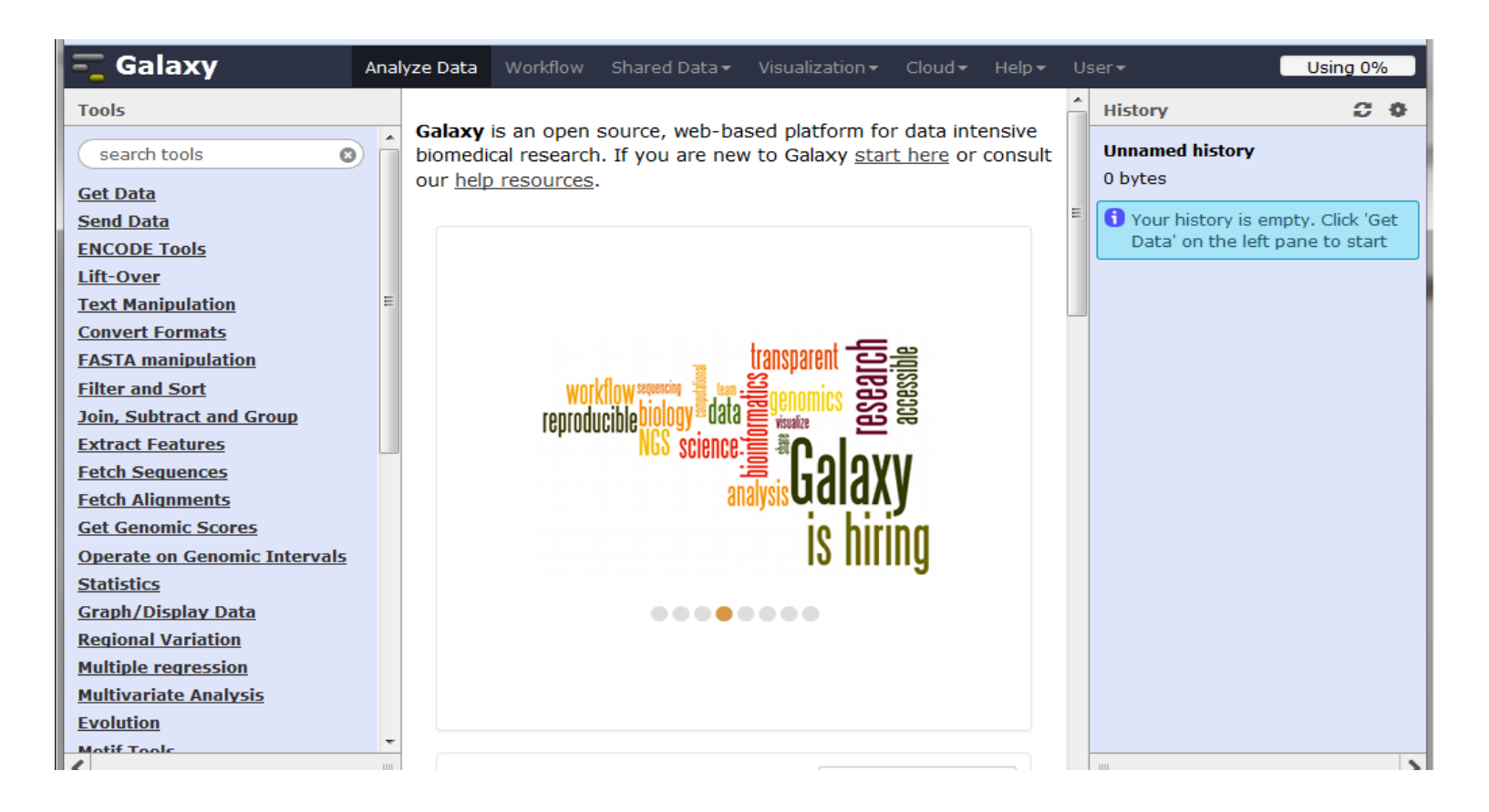

De nombreuses autres instances publiques sont disponibles.

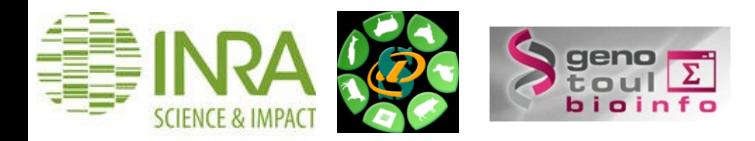

### **Instance SlipStream du Galaxy Project**

•Edité par Galaxy project

•Solution plug-and-play

•Inutile d'installer, de configurer et d'administrer une instance, ou de gérer les mises à jour code et outils.

•Solution adaptée pour les biologistes non informaticiens.

•Quelques infos sur la performance :

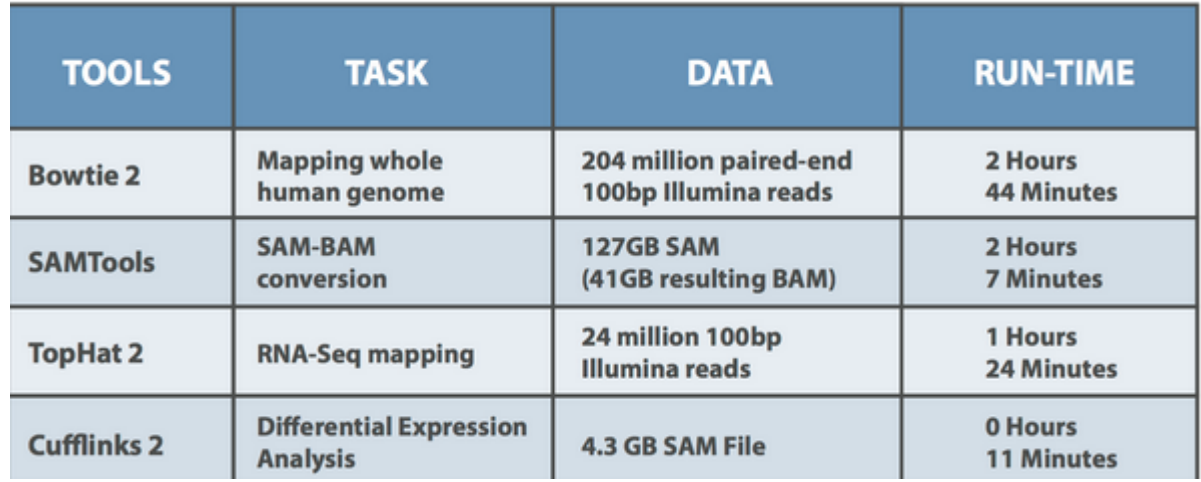

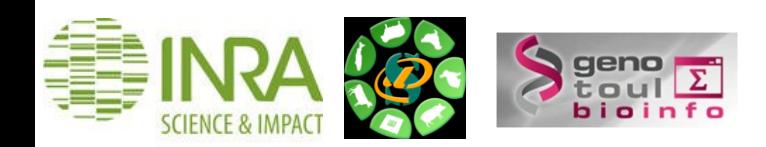

### **Instance sur un VM ou en local**

**VirtualBox** est un logiciel de virtualisation de systèmes d'exploitation.

En utilisant les ressources matérielles de l'ordinateur (*système hôte*), VirtualBox permet la création d'un ou de plusieurs ordinateurs virtuels dans lesquels s'installent d'autres systèmes d'exploitation (*systèmes invités*). Source : <http://doc.ubuntu-fr.org/virtualbox>

#### **Voici les principales étapes d'installation de Galaxy sur votre vm**

1. Préparer votre espace de travail

**mkdir ~/galaxy-python ln -s /path/to/python2.7 ~/galaxy-python/python export PATH=~/galaxy-python:\$PATH**

2. Télécharger les sources de Galaxy (Mercurial ?)

**hg clone https://bitbucket.org/galaxy/galaxy-dist/ cd galaxy-dist hg update stable**

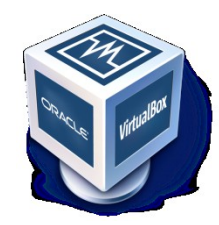

3. Lancer Galaxy

**sh run.sh**

4. Paramétrer Galaxy : universe ini file

#### **Intérêts d'un vm**

- 1. Faire fonctionner plus d'un système d'exploitation en même temps en toute sécurité
- 2. Possibilité de cloner une vm donc de partager des machines Galaxy
- 3. vm sauvegardée donc restaurable.

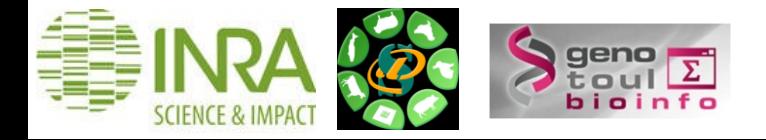

### **Architecture de l'instance toulousaine**

Galaxy est installée sur une machine virtuelle qui envoie les calculs à un cluster.

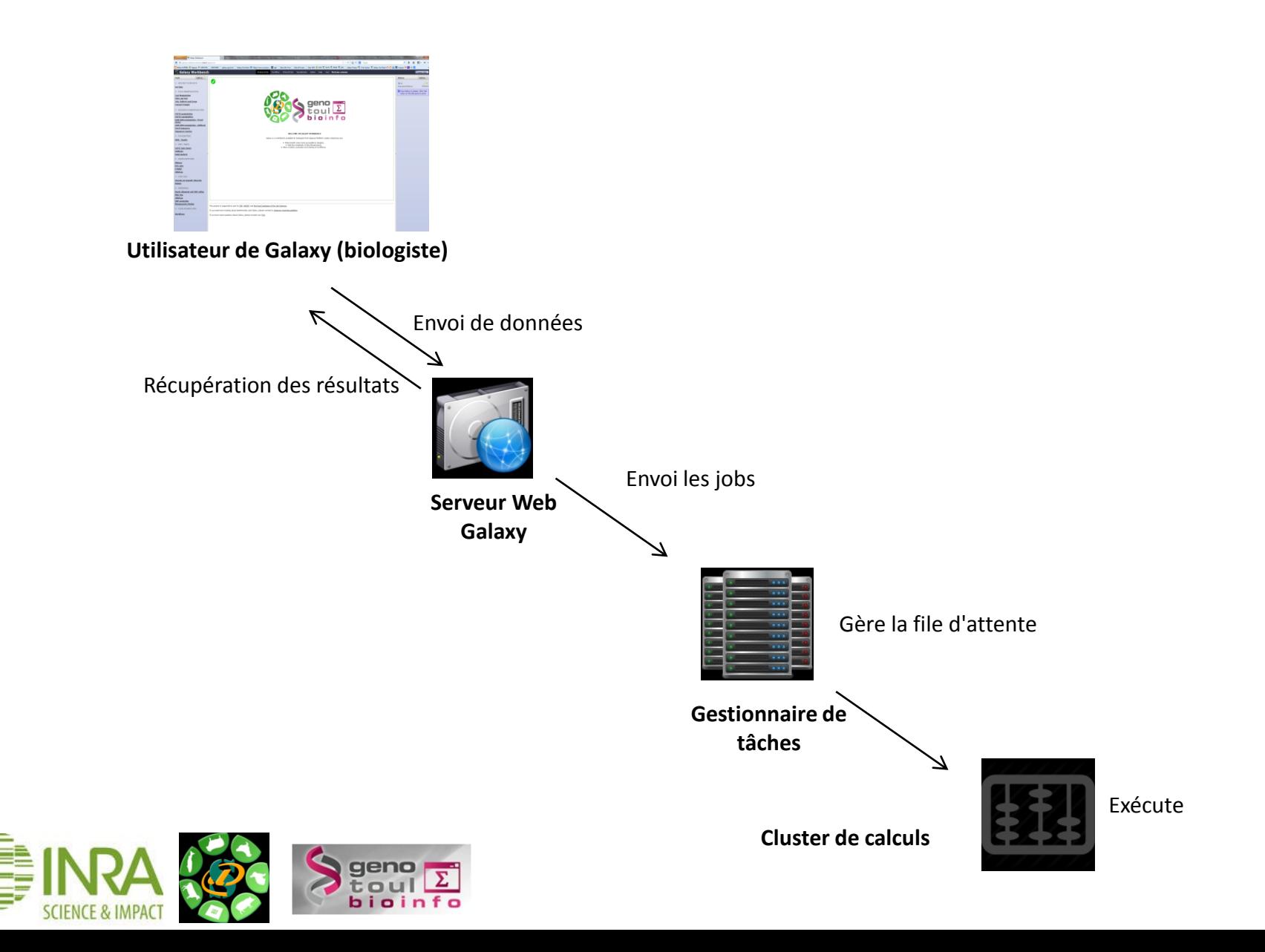

### **Comparaison des différentes instances**

En fonction du contexte d'utilisation et des ressources IT disponibles :

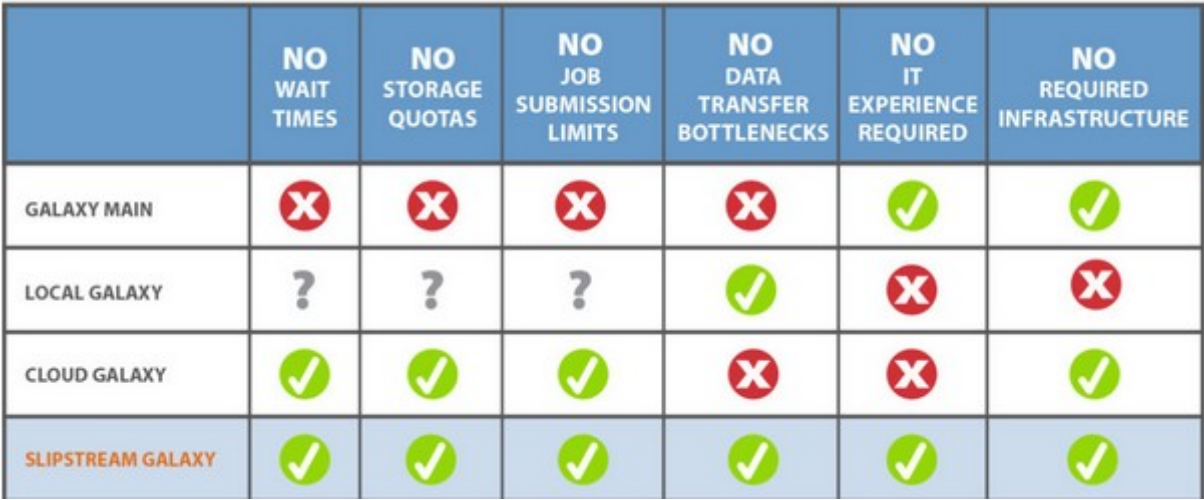

Source : http://bioteam.net/slipstream/galaxy-edition/

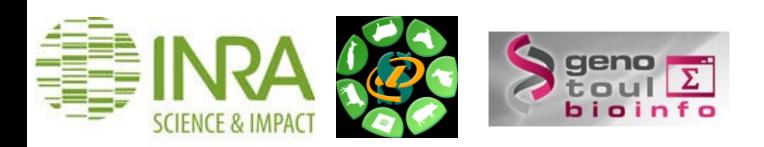

# Configuration et administration d'une instance GALAXY

Ibouniyamine Nabihoudine - Sarah Maman Sigenae

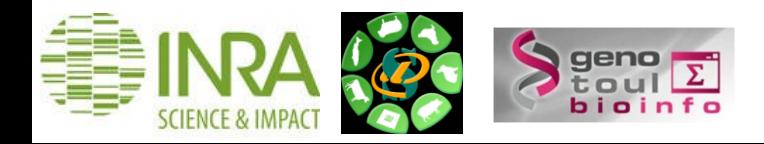

### **Configuration à l'aide du fichier universe\_wsgi.ini**

Fichier de configuration .ini :

- **Déploiement**
- Répertoire de travail
- Base de donnée de travail, etc.

Ce fichier est organisé en sections :

- **[server:main]** : configuration du serveur de déploiement
- **[app:main]** : configuration de l'application Galaxy
- Autres thèmes : Files and directories, Logging and Debugging, Job execution, Users and Security

[server:main] Configuration de l'adresse de déploiement de l'instance

- Section **[server:main]**
- Paramètres **host** et **port**

 $port = 8090$  $host = 127.0.0.1$ 

… déploiement de l'instance Galaxy à l'adresse **http://127.0.0.1:8090**

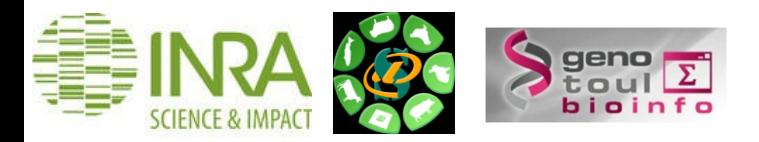

### **Autres configurations**

#### **Configuration des fichiers et répertoires de travail**

Job working directory : Scripts sh générés par <galaxy et lançés sur le cluster.

datatypes conf file : Fichier permettant de configurer les types de données

**job\_working\_directory** : Répertoires/Fichiers de travail de Galaxy

**tool config file** : Fichier de configuration et description des outils disponibles

#### **Gestion des utilisateurs**

Plusieurs méthodes de sécurisation d'une instance :

- Gestion des utilisateurs interne à Galaxy (universe.ini)
- Gestion externe des utilisateurs (LDAP)

Les paramètres à modifier pour la gestion interne à Galaxy :

- **require\_login** : **True** pour limiter l'accès aux utilisateurs ayant un compte galaxy
- allow user creation : True pour autoriser un utilisateur à se créer lui-même un compte

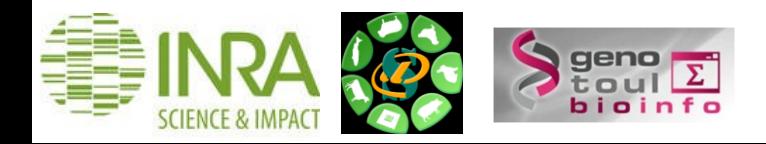

# Intégrer un outil (bio)informatique dans une instance GALAXY

Sarah Maman Sigenae

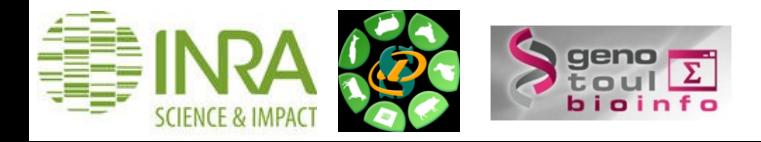

**Une galaxy de poupées russes**

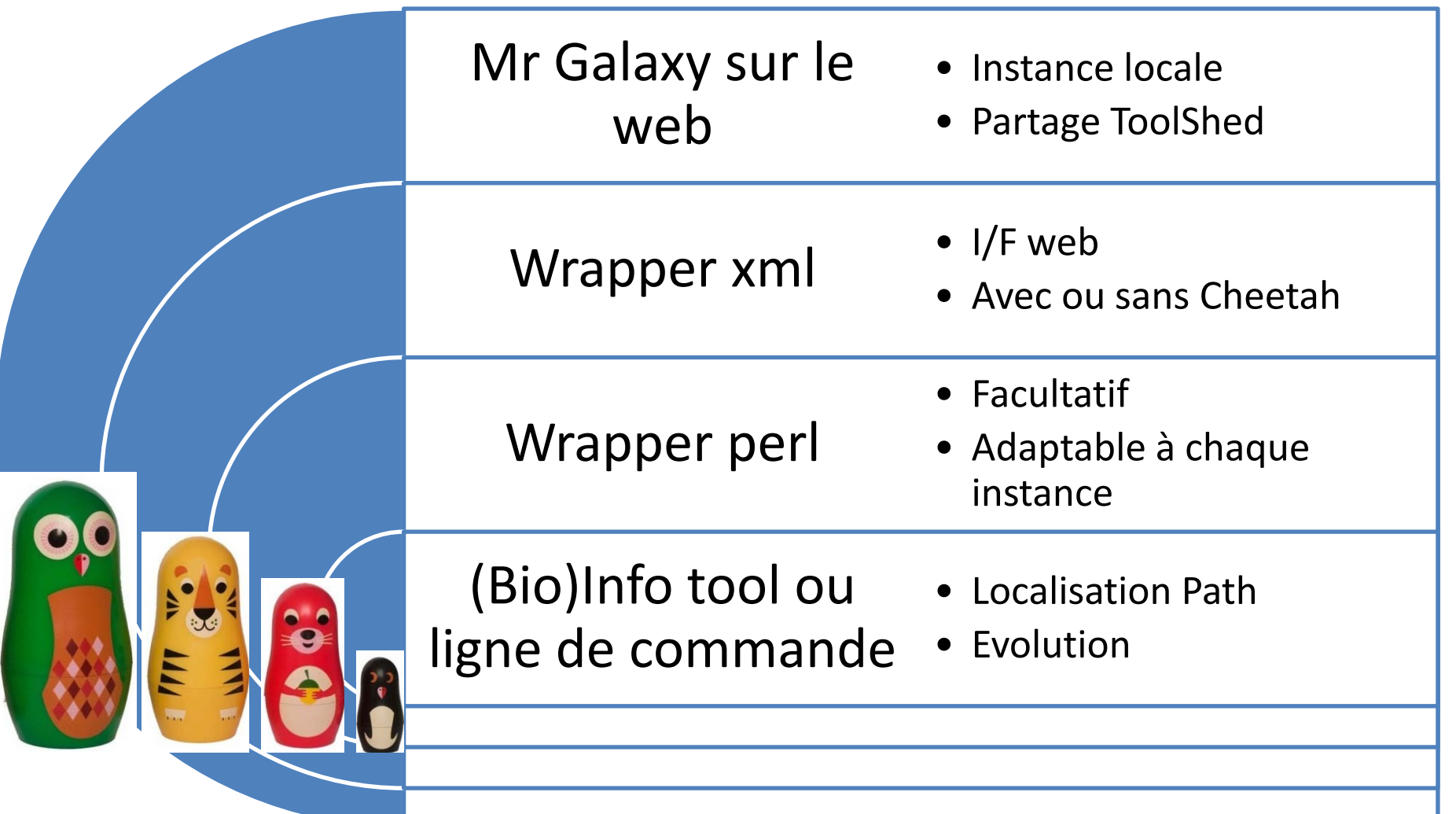

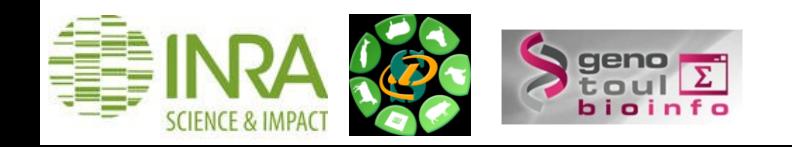

# **Etapes pour l'ajout d'un wrapper**

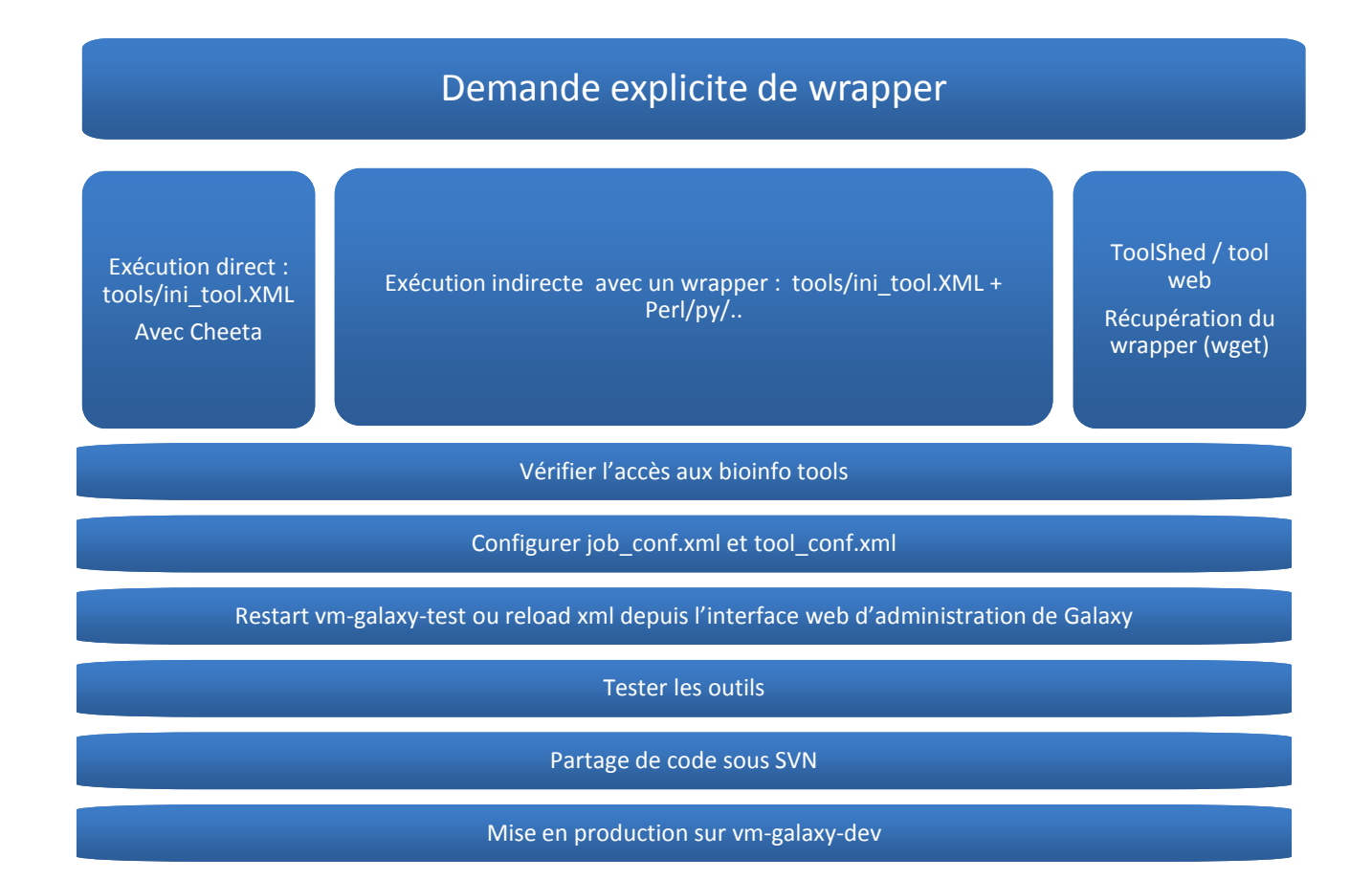

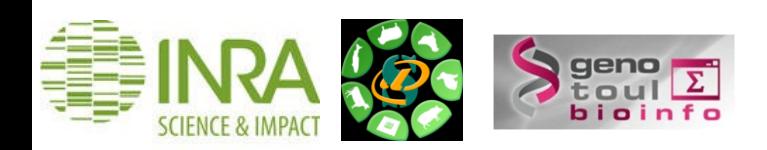

# **Etapes pour l'ajout d'un wrapper**

- 1. Vérifier si le wrapper existe déjà ?
	- 1. Dans votre instance galaxy ?

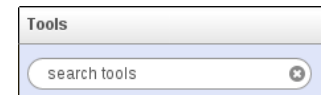

- 2. dans le ToolShed Galaxy Project (**http://wiki.galaxyproject.org/Tool%20Shed)** ?
- 3. ou sur le site web de l'outil ?

**Categories of valid repositories** 

 $Q_{\rm c}$ 

search repository name, description

- 2. Si le wrapper est dans le ToolShed Galaxy, récupérer le (wget), le paramétrer, puis accéder directement au point 5.
- 3. Créer le fichier xml dans tools/vosinitiales myTool/
- 4. Vérifier les accès aux éventuels outils (bio)informatiques sous jacents.
- 5. Ajouter l'outil dans le tool\_conf.xml
- 6. Configuration du mode d'exécution
- 7. Redémarrer vm-galaxy-test pour tester votre wrapper
- 8. Tester et corriger -> retour à l'étape 7.
- 9. Transmettre votre code dans le SVN Galaxy pour un passage en production

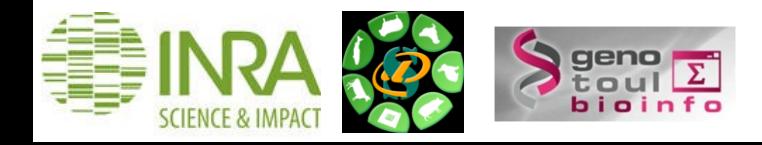

# **Qu'est-ce qu'une demande explicite de wrapper ?**

- 1. Tout d'abord, vérifier si l'outil n'existe pas déjà dans l'instance Galaxy.
- 2. Demande correspondant à un besoin exprimé par plusieurs utilisateurs ou utile à plusieurs utilisateurs.
- 3. Demande accompagnée des informations utiles listées ci-dessous :

**Informations à transmettre pour une récupération d'un outil dans le ToolShed Galaxy**

- Intitulé exact de l'outil
- Sa version et date de création
- Auteur
- Lien URL (si possible) ou nom du Tool Shed (international, local, IFB , autre ?).
- Thématique / section correspondante dans Galaxy.

#### **Informations à transmettre pour l'intégration d'un script (maison ou pas)**

- Si le script fait appel à des outils bioinfo, veuillez préciser lesquels ainsi que leur version.
- Un exemple de ligne de commande avec l'ensemble des options souhaitées et des paramètres.
- Des fichiers de tests (les plus légers possibles).
- Une Liste détaillée des inputs et outputs avec, pour chaque fichier: son format, son intitulé exact, si le fichier doit être ou pas récupérer par l'utilisateur Galaxy, si l'output sera ou pas réutilisé par un autre script ensuite.
- Les commentaires de l'outil (documentation en anglais seulement), à destination des utilisateurs Galaxy:
	- . Exemple d'utilisation,
	- . Description détaillée des fichiers entrants et sortants,
	- . Usage détaillé du script et autres informations qui vous semblent utiles,
	- . Description détaillée des paramètres et des options.
- Si plusieurs scripts constituent un workflow, préciser : L'ordre des scripts, les liens entre ces scripts (output de l'un = input de l'autre ?, vérifier aussi la compatibilité des formats).

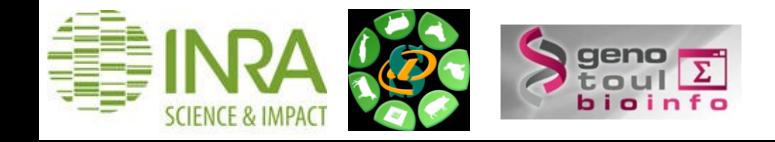

### **Premiers pas dans le ww (wrapper world)**

#### 1. Choisir son éditeur favori

- 1. Dans votre instance galaxy ?
- 2. dans le ToolShed Galaxy Project (**http://wiki.galaxyproject.org/Tool%20Shed)** ?
- 3. ou sur le site web de l'outil ?
- Ou utiliser une interface dédiée : **http://cli-mate.lumc.nl/**
- 1. Créer le fichier xml dans tools/vosinitiales\_myTool/
- 2. Vérifier les accès aux éventuels outils (bio)informatiques sous jacents.
- 3. Récupérer les paths d'accès à ces outils avec la commande :
- \$ which tool

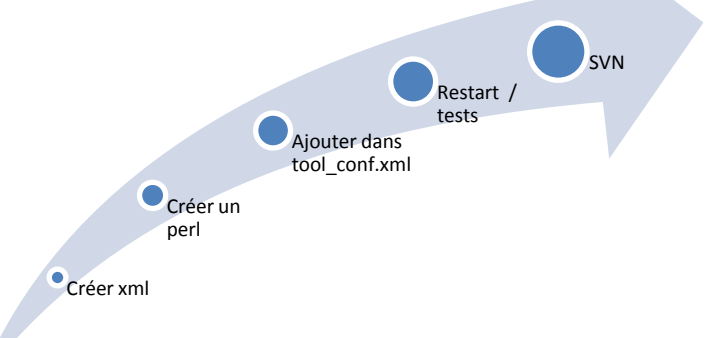

-- 22 --

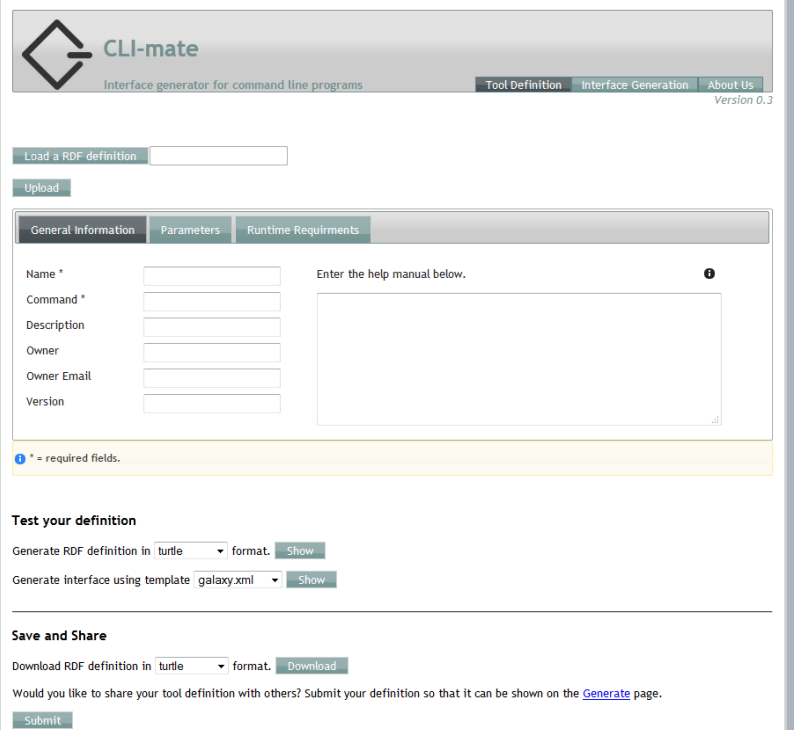

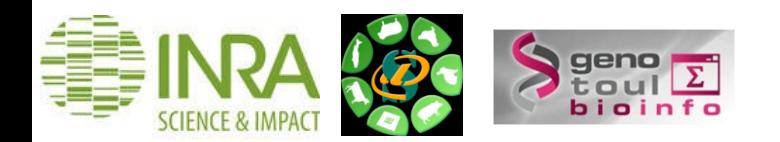

# **Fichier xml**

Ce fichier XML est :

- un formulaire de saisie,
- visible depuis l'interface web Galaxy.

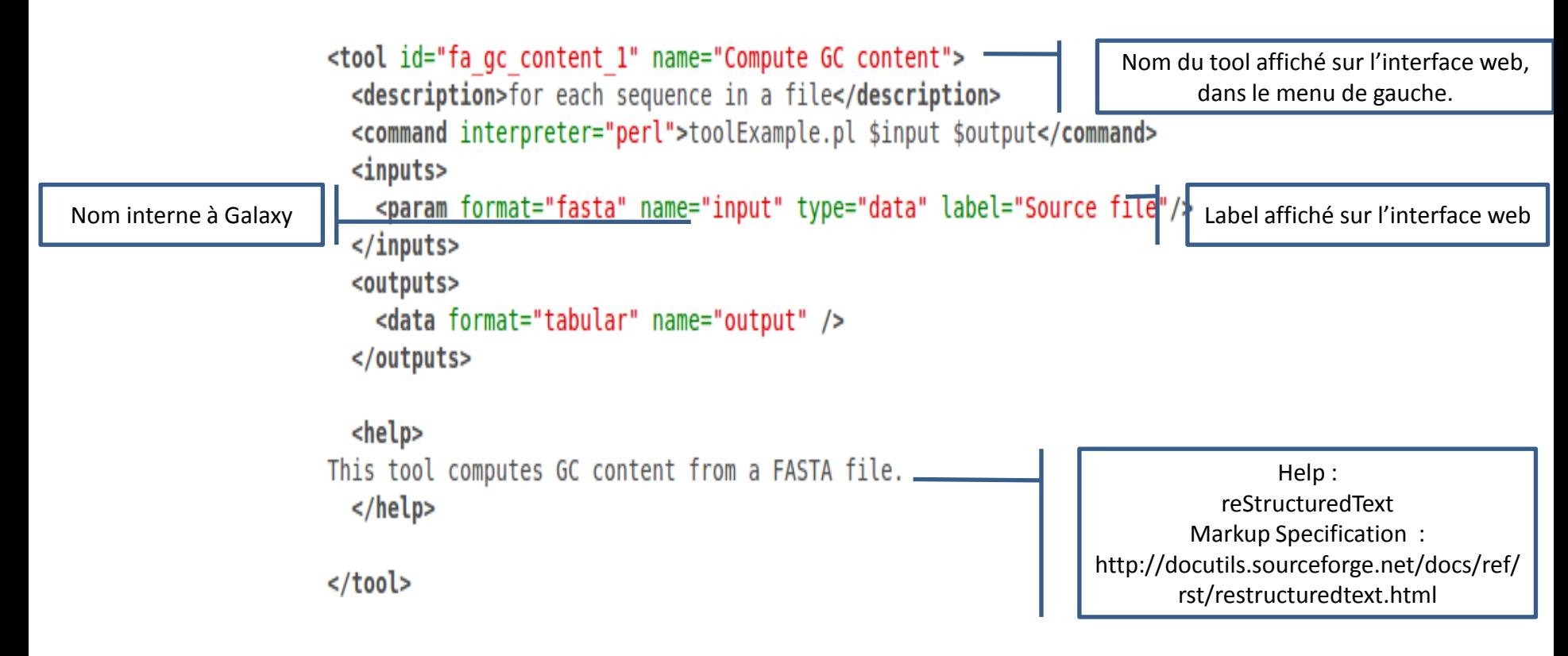

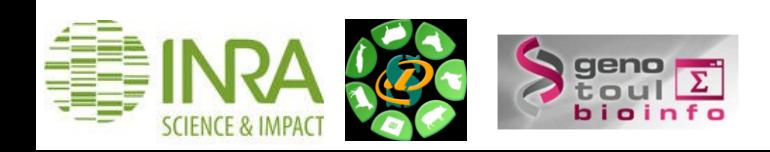

### **Tags de base de votre XML**

```
<tool id = "id_outil" name = "nom_outil " version = "version_outil">
      <description> description de l'outil </description>
      <command> perl ou cheeta </command>
      <inputs>
            <param … />
      </inputs>
      <outputs>
            <data … />
      </outputs>
      <help> commentaires, contact, citation </help>
</tool>
```
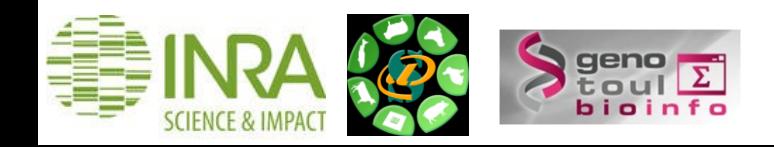

### **Tag <tool> et <description>**

**<tool id="sm\_mothur\_preprocess\_V-1-0\_date" name="\* Nom de l'outil visible dans l'interface galaxy"> <description>plus de détails</description> <command interpreter="perl">sm\_wrapper\_version\_date.pl \$input \$param "\$int " \$output </command> <inputs> .. . </inputs> <outputs> … </outputs> <help> … </help> </tool>**

•L'id du tool doit être unique (integrated\_tool\_conf.xml)

•Le fichier sm\_wrapper\_version\_date.pl est appelé dans la balise <command> du xml.

•Le xml et le wrapper perl (ou autre langage) doivent être dans le même répertoire : tools/vosInitiales/fwrapper.pl et file.xml

•Les outils « maison » de l'instance Sigenae de Galaxy sont identifiés avec une \*

•Les outils Galaxy sont en anglais.

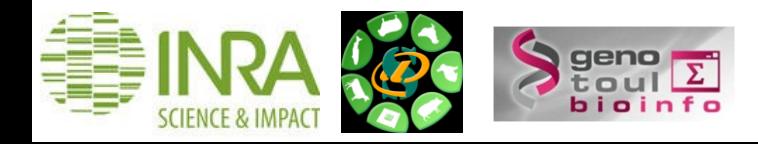

#### **Tag <command>**

#### **Exécution directe** :

Ligne de commande :

#### **<command>sed -r '\$pattern' \$input > \$outfile </command>**

CHEETA ([http://www.cheetahtemplate.org/\)](http://www.cheetahtemplate.org/): langage puissant mais limité. D'où le passage par un wrapper.

**<command interpreter="python">gatk\_wrapper.py --max\_jvm\_heap\_fraction "4" --stdout "\${output\_log}" #if str( \$ref ) != "None": -d "gatk\_input" #end if <command>**

#### **Exécution indirecte avec un wrapper :**

- un script ini\_tool\_wrapper.pl est appelé dans la balise <command>
- Nous appellerons ce script : wrapper.
- . Peu importe le langage de ce wrapper. Ils sont tous supportés par Galaxy.
- Il est cependant nécessaire de préciser le langage utilisé dans « interpreter ».

**<command interpreter="perl">ini\_tool\_wrapper.pl … </command>**

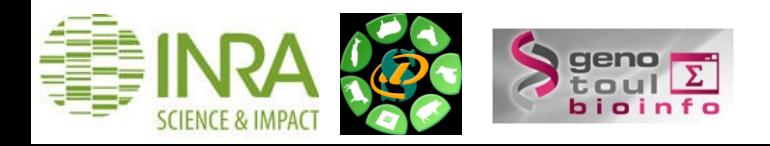

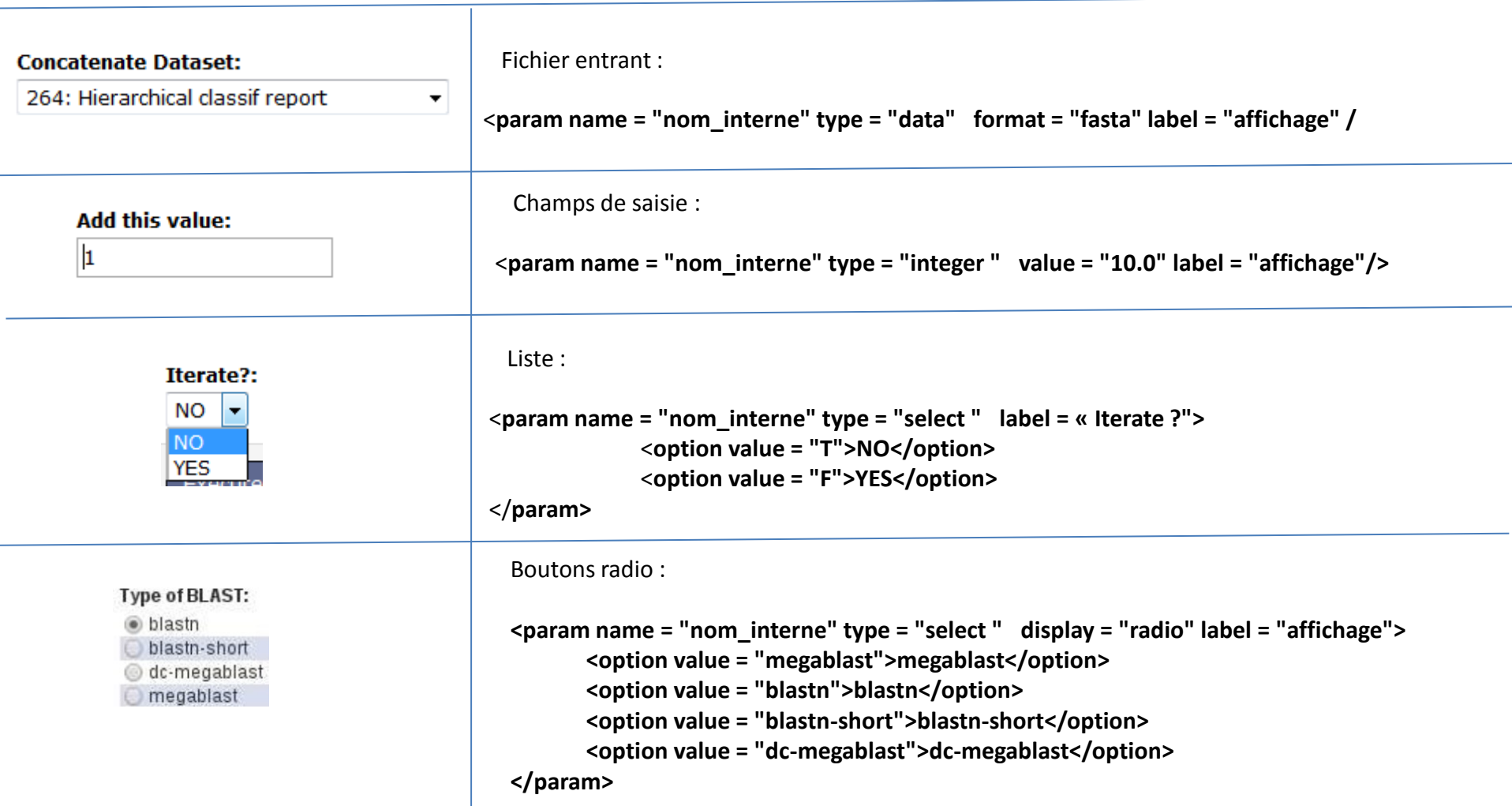

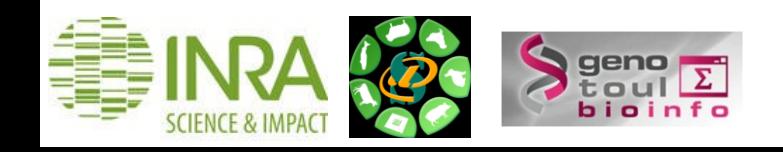

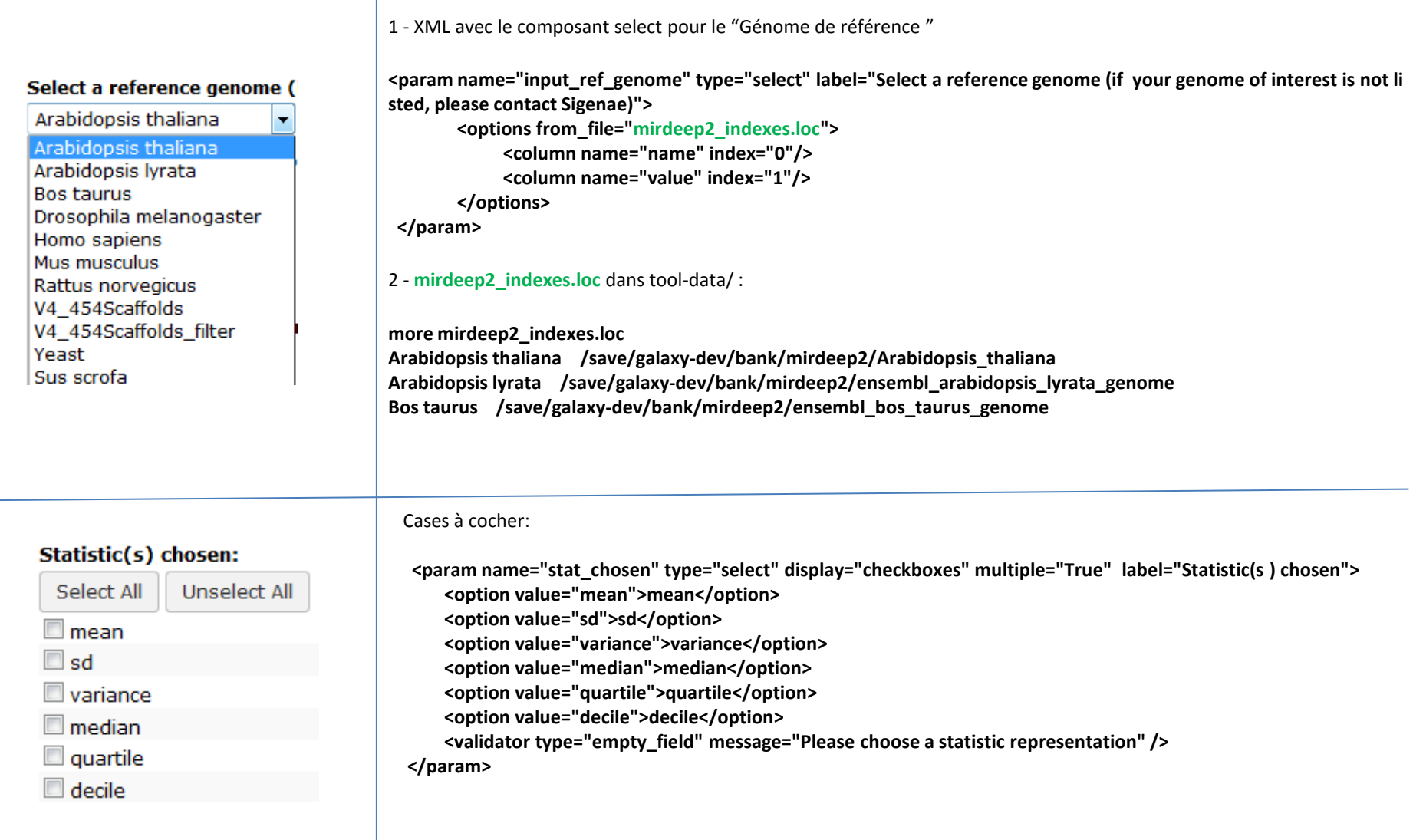

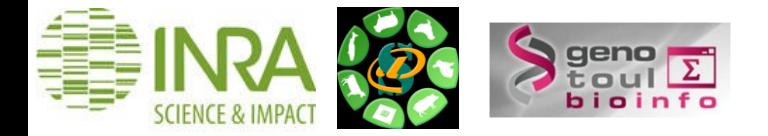

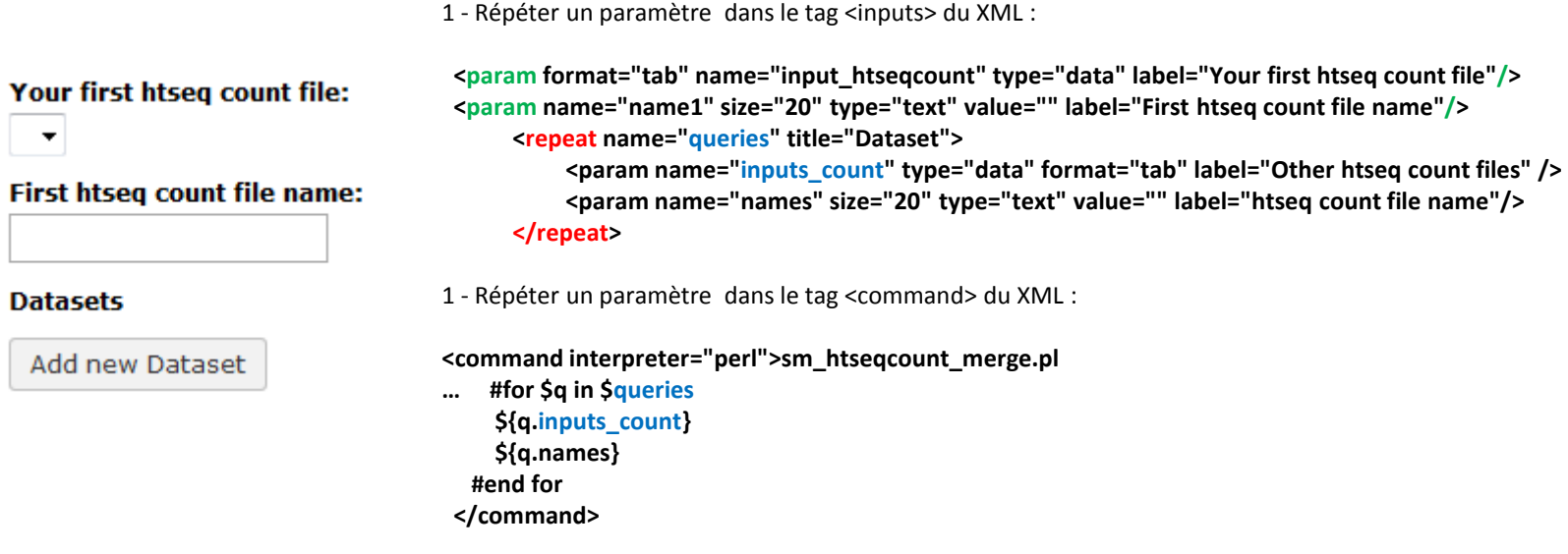

#### **Plus d'infos** :

https://wiki.galaxyproject.org/Admin/Tools/ToolConfigSyntax?action=show&redirect=Admin%2FTools%2FTool+Config+Syntax

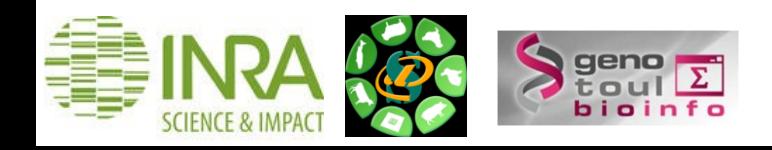

1 – Une condition dans le tag <inputs> du XML :

```
<conditional name="stat_cond"> 
                                                                                                                                 Stats T or F:
       <param name="stat" type="select" help="Possible values" label="Stats T or F"> 
                                                                                                                                  F +
              <option value="T">T</option> 
              <option value="F">F</option> 
                                                                                                                                 Possible values
       </param> 
                                                                                                                                 Ploting T or F:
        <when value="F" /> 
       <when value="T"> 
                                                                                                                                  T - <param name="stat_chosen" type="select" display="checkboxes" multiple="True" label="Statistic(s) chosen"> 
                                                                                                                                 Ploting
                   <option value="mean">mean</option> 
                                                                                                                                 Plot(s) chosen:
                   ……..
                   <validator type="empty_field" message="Please choose a statistic representation" /> 
                                                                                                                                   Select All
                                                                                                                                                 Unselect All
             </param> 
       </when> 
                                                                                                                                  \Box boxplot
</conditional> 
                                                                                                                                  \Box histogram
                                                                                                                                  \Box density
<conditional name="ploting_cond"> 
       <param name="ploting" type="select" help="Ploting" label="Ploting T or F"> 
                                                                                                                                  \Box pairsplot
              <option value="T">T</option> 
                                                                                                                                  MAplot
              <option value="F">F</option> 
       </param> 
       <when value="F" /> 
       <when value="T"> 
              <param name="plot_chosen" type="select" help="" display="checkboxes" multiple="True" label="Plot(s) chosen"> 
                   <option value="boxplot">boxplot</option> 
                   <option value="histogram">histogram</option> 
                   <option value="density">density</option> 
                   <option value="pairsplot">pairsplot</option> 
                                                                                            2 – Une condition dans le tag <command> du XML :
                   <option value="MAplot">MAplot</option> 
              </param> 
                                                                                            <command interpreter="perl">Graphics_desc.pl 
       </when> 
                                                                                             …
</conditional> 
                                                                                                   $stat_cond.stat
                                                                                                   $stat_cond.stat_chosen
                                                                                                   $ploting_cond.ploting
                                                                                                   $ploting_cond.plot_chosen
                                                                                             ….
                                                                                             </command>
```
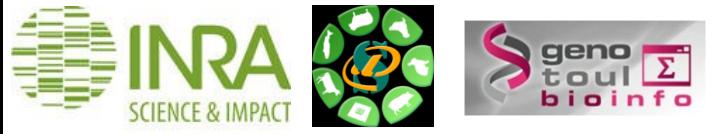

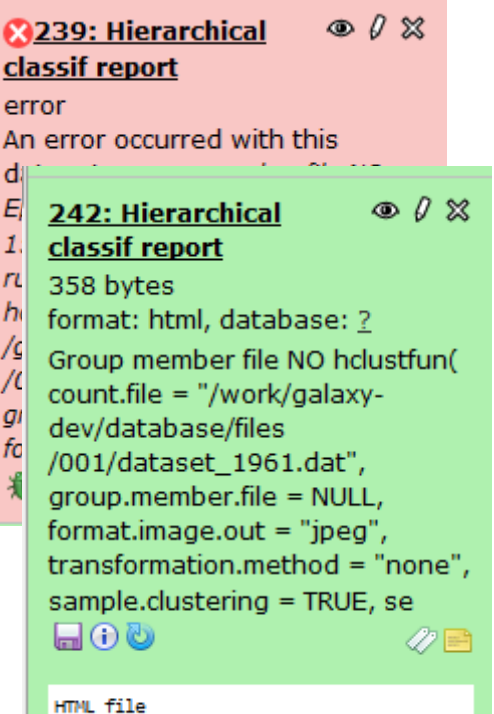

<**outputs>**

<**data format = "pdf" name = " result" label " result of \${tool.name} on \${input.name}** /> <**filter>pdf is True</filter> <!--Ne pas afficher cet output s'il n'est pas généré - - >**

 <data name="blast\_out" format="tabular" label="BLAST Report"> <**change\_format> <- - format variable en fonction des conditions d'éxécution - - >**

 <**when input="view\_options" value="0" format="txt"/>** <**when input="view\_options" value="7" format="blastxml"/>** <**when input="view\_options" value="8" format="tabular"/>** <**when input="html\_output" value="T" format="html"/>**

```
 </change_format>
```
</data> </**outputs>**

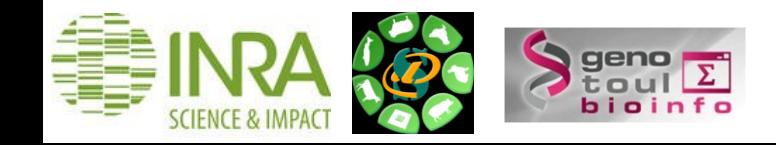

### **Fichier xml : Commentaires de l'outil avec la balise <help></help>**

\* Sigcufflinks (version 1.0.0)

Your accepted hits bam file:

 $\bar{\phantom{a}}$ 

Your gtf file:

 $\bar{\mathbf{v}}$ 

**G** or q ?: quantitate against reference transcript annot: ▼

Execute

Cufflinks code has been modified in Sigcufflinks by the I OPTIONS:

-p/--num-threads: number of threads used during anal

-G ou (exclusif) -q :

-G/--GTF quantitate against reference transcript annot

-g/--GTF-guide use reference transcript annotation to

**Cufflinks Overview** 

Cufflinks assembles transcripts, estimates their abundar reads and assembles the alignments into a parsimonious many reads support each one. Please cite: Trapnell C, assembly and abundance estimation from RNA-Seq reve doi:10.1038/nbt.1621

#### Know what you are doing

A There is no such thing (yet) as an automated gears

**<help>**

#### **\*\*Titre en gras\*\***

Pour plus de détails, cliquer ici\_...\_ ici: http://www.google.fr

.. class:: warningmark Warning

**How to cite**

**</help>**

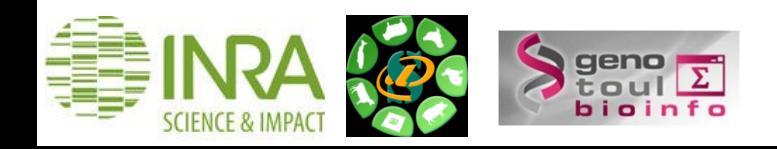

#### **Wrapper type**

#### Ajouter la licence

Copyright (C) 2009 INRA # This program is free software: you can redistribute it and/or modify it under the terms of the GNU General Public License as published by the Free Software Foundation, either version 3 of the License, or (at your option) any later version. # This program is distributed in the hope that it will be useful, but WITHOUT ANY WARRANTY; without even the implied warranty of MERCHANTABILITY or FITNESS FOR A PARTICULAR PURPOSE. See the GNU General Public License for more details. # You should have received a copy of the GNU General Public License along with this program. If not, see <http://www.gnu.org/licenses/>

#### Precider la version de l'outil informatique ou bioinfo sous-jacent

<version command>tophat -version</version command>

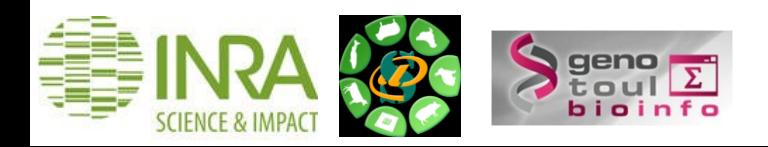

#### **Wrapper type**

#### Exemple de code du xml

Le nom du wrapper commence par une \* lorsqu'il s'agit d'un tool ajouté par Sigeane ou PF BioInfo à l'instance Galaxy. L'objectif étant de distinguer facilement les tools de base de Galaxy Project des tools ajoutés dans l'instance.

```
<tool id="unique wrapper id" name="* nom du wrapper">
   <description></description>
         <command interpreter="perl">vosInitiales nomWrapper.pl
   --input 1 $input1
   --param $param
   --output1 $output1
   --selector $conditional.selector
   #if $conditional.selector == "1":
      --conditionalparam1 $conditional.param1
      --conditionalparam2 $conditional.param2
   #else
      --conditionalparam3 $conditional.$param3
      --conditionalparam4 $conditional.$param4
   #end if
          </command>
                 <inputs>
                        <param name="param" type="select" label="Param">
                              <option value="fastq">fastq</option>
                              <option value="fq">fq</option>
                       \langle/param\rangle<conditional name="conditional">
                         <param name="selector" type="select" label="Question for biologists ?">
                           <option value="0">No</option>
                           <option value="1">Yes</option>
                       </param>
                       <when value="1">
                           <br /"loaram name="param1" type="data" format="fasta" label="Path to file 1"/>
                           <param name="param2" type="data" format="fasta" label="Path to file 2"/>
                       \langle/when>
                        <when value="0">
                           <param name="param3" size="20" type="text" value="0" label="param 3"/>
                           <param name="param4" size="20" type="text" value="0" label="param 4"/>
                       \langle/when\rangle</conditional>
                 </inputs>
                 <outputs>
                    <data format="fasta" name="output1" label ="file.fasta"/> <!-- choisir un label le plus court possible -->
                 </outputs>
  <help>
    Voir la section du wiki Galaxy consacrée à la rédaction des tools Galaxy.
 </help>
\langle / \text{tool} \rangle
```
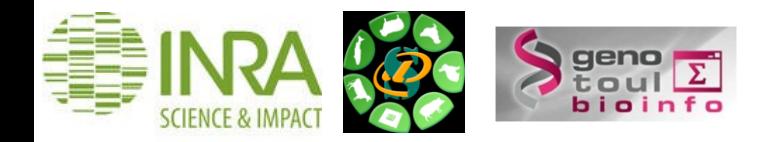

#### **Exemple de wrapper & bonnes pratiques**

#!/usr/bin/perl -w # usage : perl script.pl <input 1> <output 1> # Date - Wrapper dans le cadre du projet .... (Pour 'nom du/des biologistes') use strict: use File: : Basename; use Getopt::Long; my \$input1; my \$param; my \$output1; my \$selector; my \$conditionalparam1; my \$conditionalparam2; my \$conditionalparam3; #\$conditional.param3 my \$conditionalparam4; #\$conditional.param4 Getopt::Long::Configure( 'no ignorecase', 'bundling' ); GetOptions  $'$ input1=s' =>  $\binom{1}{2}$ 'param=s' =>  $\$ Param,  $'output1=s' \Rightarrow \{\text{output1},$ 'selector=i' => \\$selector, 'conditionalparam2=i' =>  $\sqrt{\frac{2}{\pi}}$  \(inditionalparam2,  $'conditionalparam3 = s' => \frac{1}{2}conditional$ 'conditionalparam4=s' => \\$conditionalparam4 Path d'accès aux outils or die "Usage: Error in command line arguments\n" (bio)informatiques ou scripts wrappés. 网络丹草属丹麦科克罗耳科草草 化生物分离器 医肠肠肠镜检查法 计中断函数 化氢离子酸氢医脱氢 Récupération d'un identifiant unique Création d'un répertoire de travail pour maîtriser le chemin d'accès aux fichiers (ou unlink/move) Si besoin, modification de l'extension if  $({\text{selector}} == "1")$ ..traitements divers... des inputs (.dat par défaut) #Info pour les biologistes print STDOUT "Step 1) - Commenter les traitements effectués :  $\ln \frac{\text{mod } \ln n}{n}$ else ..traitements divers... #Info pour les biologistes print STDOUT "Step 2) - Commenter les traitements effectués : \n\n \$cmd2 \n\n "; #Si besoin : #TEST 1 : command ligne on vm-qalaxy Création d'un fichier de logs #TEST 2 perl Galaxy file : perl script.pl pat \$cmd3 = "(cd \$dirresults; sh \$BIN parametes supplémentairesystem \$cmd3; #Recuperation des fichiers par Galaxy -- 35 - if (! -e "\$dirresults/file.fasta"){print STDERR "file.fasta not found. \n";}else{'cp -a \$dirresults/file.fasta \$output1';}  $...$ etc $...$ 

#### **Exemple de wrapper & bonnes pratiques**

#!/usr/bin/perl -w # usage : perl script.pl <input 1> <output 1> # Date - Wrapper dans le cadre du projet .... (Pour 'nom du/des biologistes') use strict: use File: : Basename; use Getopt::Long; my \$input1; my \$param; my \$output1; my \$selector; my \$conditionalparam1; my \$conditionalparam2; my \$conditionalparam3; #\$conditional.param3 my \$conditionalparam4; #\$conditional.param4 Getopt::Long::Configure( 'no ignorecase', 'bundling' ); GetOptions (  $'input1 = s' \Rightarrow \langle$ input1, 'param=s' =>  $\$ Param,  $'output1=s' \Rightarrow \{\text{output1},$ 'selector=i' => \\$selector, 'conditionalparam2=i' =>  $\sqrt{\frac{2}{\pi}}$  \(inditionalparam2,  $'conditionalparam3 = s' => \frac{1}{2}conditional$ 'conditionalparam4= $s'$  => \\$conditionalparam4 Path d'accès aux outils or die "Usage: Error in command line arguments\n" (bio)informatiques ou scripts wrappés. 网络普罗基斯德德德罗斯斯罗罗罗罗斯德普罗基斯德德德斯 机半生生物医学生基斯德德德斯 机环 Récupération d'un identifiant unique Création d'un répertoire de travail pour maîtriser le chemin d'accès aux fichiers (ou unlink/move) Si besoin, modification de l'extension  $ector = "$ traitements diver des inputs (.dat par défaut) itements effectués :  $\ln\left( \frac{n}{n}\right)$ "; Préférer les ln -senter les traitements effectués : \n\n \$cmd2 \n\n "; #Si besoin : #TEST 1 : command ligne on vm-galaxy Création d'un fichier de logs #TEST 2 perl Galaxy file : perl script.pl pa \$cmd3 = "(cd \$dirresults; sh \$BIN parametes supplémentaire system \$cmd3; #Recuperation des fichiers par Galaxy -- 36 - if (! -e "\$dirresults/file.fasta"){print STDERR "file.fasta not found. \n";}else{'cp -a \$dirresults/file.fasta \$output1';}  $...$ etc $...$ 

# **Wrapper type disponibles depuis le wiki Galaxy**

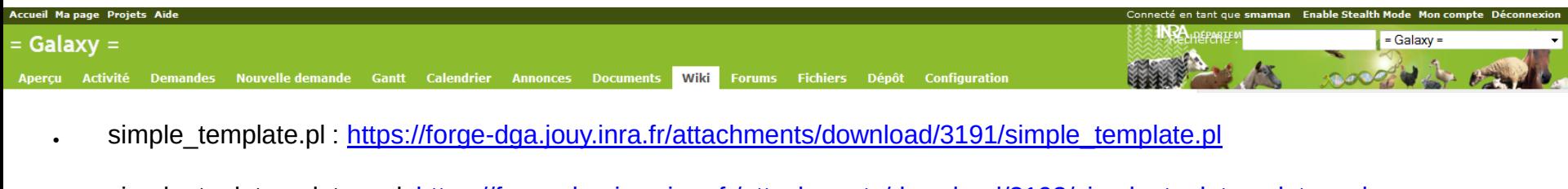

- simple\_tool\_template.xml: [https://forge-dga.jouy.inra.fr/attachments/download/3192/simple\\_tool\\_template.xml](https://forge-dga.jouy.inra.fr/attachments/download/3192/simple_tool_template.xml)
- template.pl : <https://forge-dga.jouy.inra.fr/attachments/download/3193/template.pl>
- template\_podusage.pl : [https://forge-dga.jouy.inra.fr/attachments/download/3194/template\\_podusage.pl](https://forge-dga.jouy.inra.fr/attachments/download/3194/template_podusage.pl)

#### Groupe de travail sur l'instance Sigenae de Galaxy

Bonnes pratiques :

- Dev ou modification de wrappers en local sur vm-galaxy-test ---> par les personnes qui souhaitent développer des wrappers (accès actuels : Ibou, Olivier, Frederic, Maria...)

- Puis mise en production (sur vm-galaxy et vm-galaxy-dev) dans un second temps, une fois que les modifications se sont bien déroulées en local (par les admins : Sarah, Patrice, Marie-Stéphane, Didier).

Comment tester vos wrappers sur vm-galaxy-test ? SVN Galaxy

Voir aussi la section "wrapper type" de ce wiki.

\*[[Slides : comment wrapper ?]]

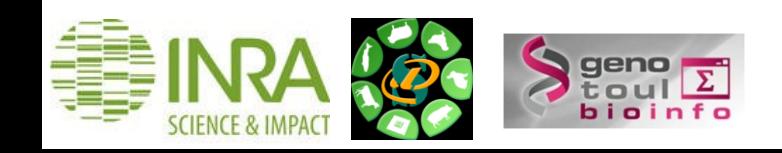

## **Ajouter un outil**

- 1. Créer un sous répertoire vosInitiales\_tool/ dans galaxy-dist/tools/
- 2. Placer les fichiers file.xml et wrapper.pl (ou .py, ou .R ..) dans tools/ vosInitiales\_tool/
- 3. Si votre tool utilise :
- Un outil (bio)infomatique : préciser son nom, sa version et s'il est disponible sur le cluster Genotoul.
- Un script : donner son chemin d'accès et le copier dans /save/galaxy\*/scripts/

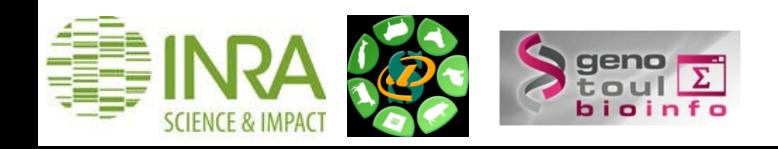

### **Description du fichier tool\_conf.xml**

Ce fichier décrit la toolbox : le menu de gauche de l'interface Galxy.

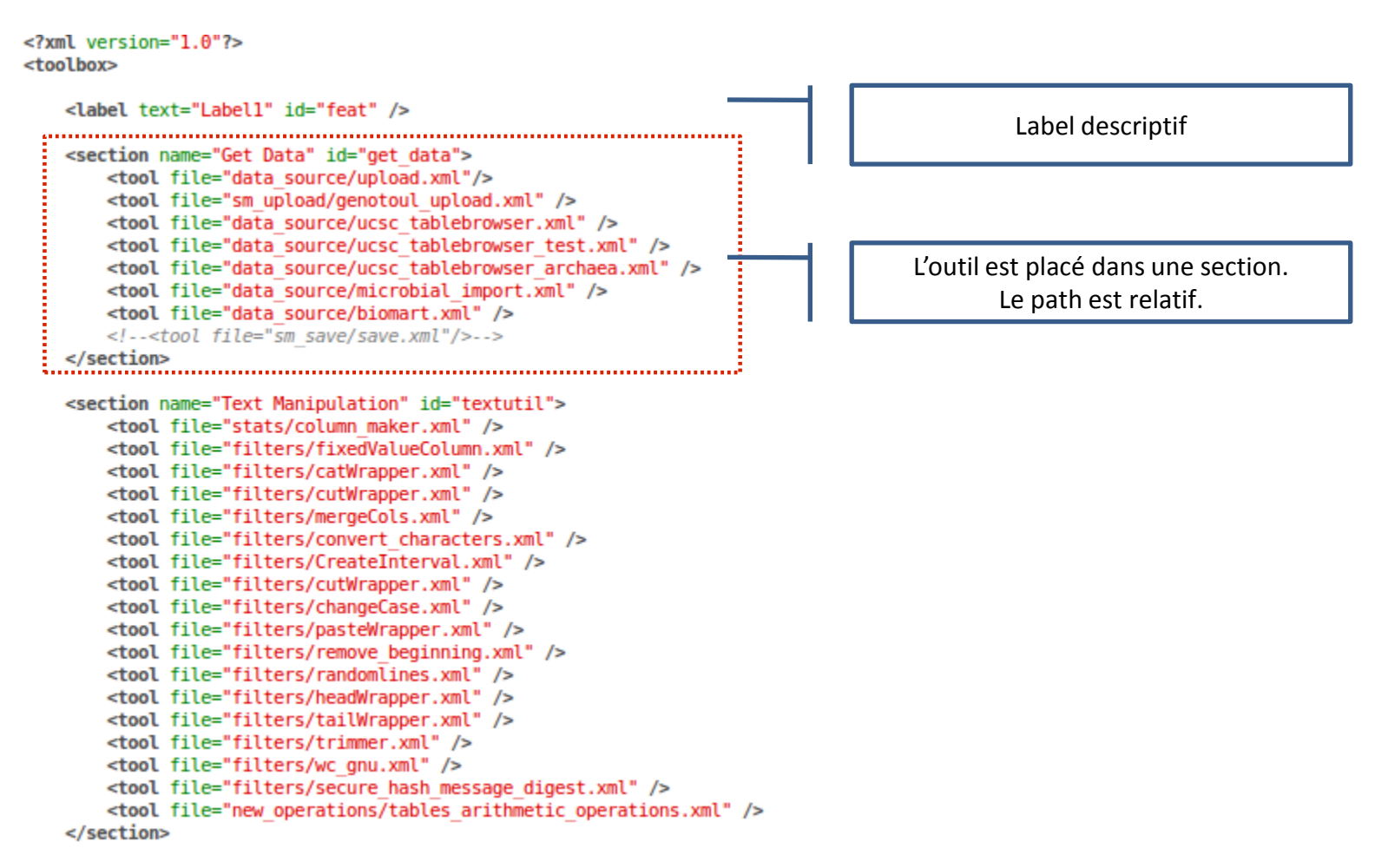

</toolbox>

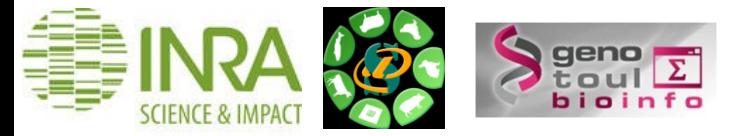

# **Configuration de l'éxecution des tools avec job\_conf.xml**

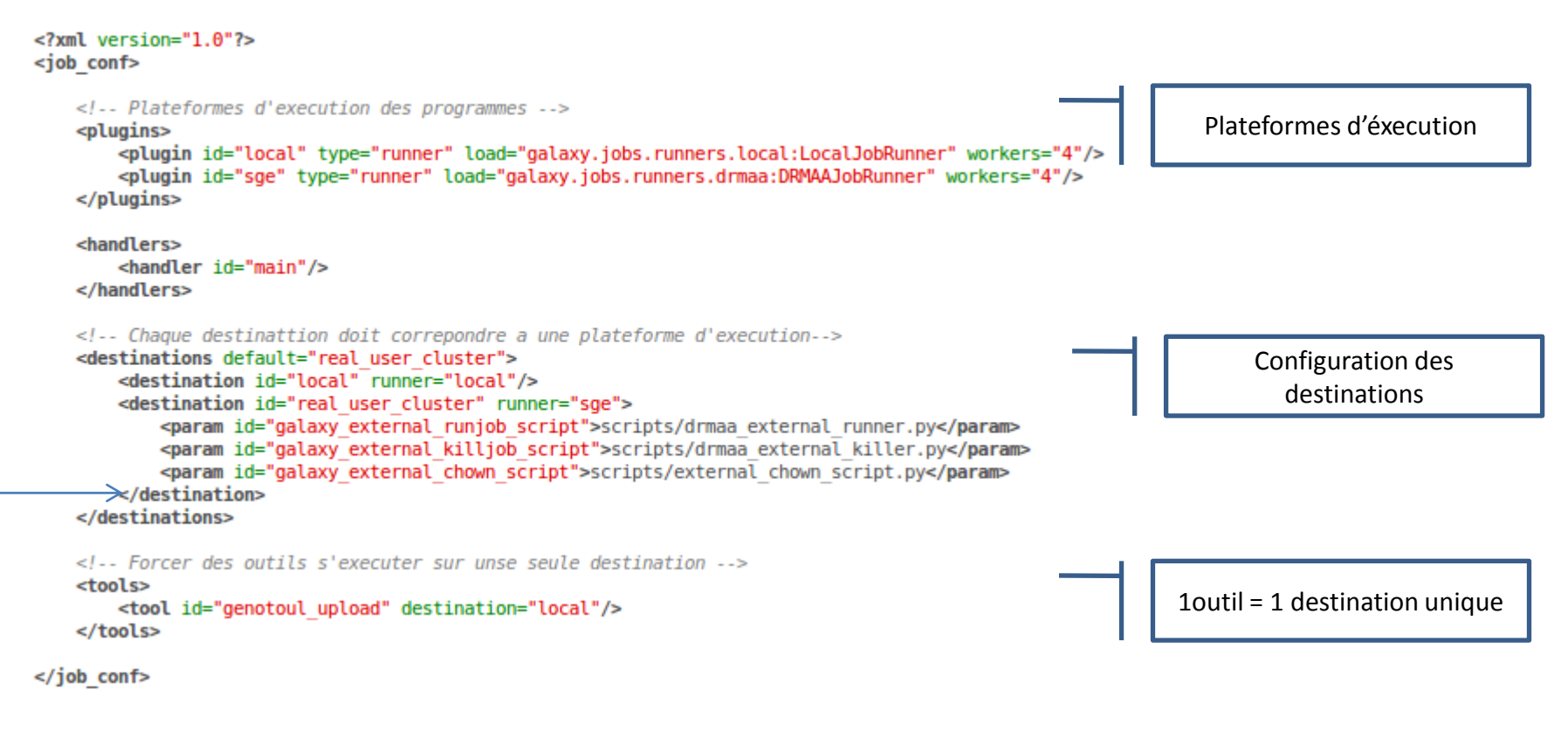

#### **Le fichier job\_conf.xml permet de spécifier les paramètres du qsub finement :**

```
 <destination id="gatk_variant_select_job" runner="drmaa">
```
 **<param id="galaxy\_external\_runjob\_script">scripts/drmaa\_external\_runner.py</param>** 

- **<param id="galaxy\_external\_killjob\_script">scripts/drmaa\_external\_killer.py</param>**
- **<param id="galaxy\_external\_chown\_script">scripts/external\_chown\_script.py</param>**
- **<param id="nativeSpecification">-clear -q workq -l mem=10G -l h\_vmem=50G -pe parallel\_smp 4</param>**
- **</destination>**

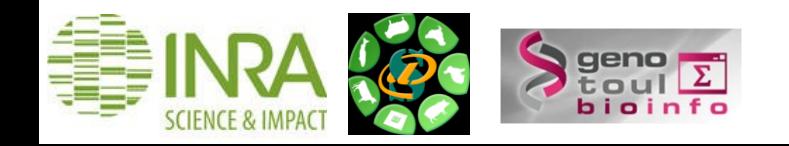

### **Tests avant la mise en production**

Avant de partager vos wrappers via le SVN en vu d'une mise en production :

- 1. Tester vos outils sur vm-galaxy-test avec un reload de l'outil via l'interface web et, si besoin, un restart de la machine.
- 2. Si votre xml n'apparaît pas dans l'interface web, parcourez de nouveau les tags de ce fichier xml puis re-tester.
- 3. Si vous changez le code du wrapper.pl , il n'est pas nécessaire de faire un reload ni un restart, les modifications sont automatiquement prises en compte.

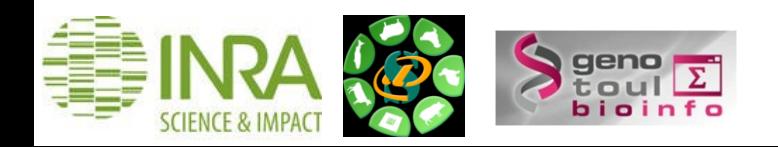

#### **SVN**

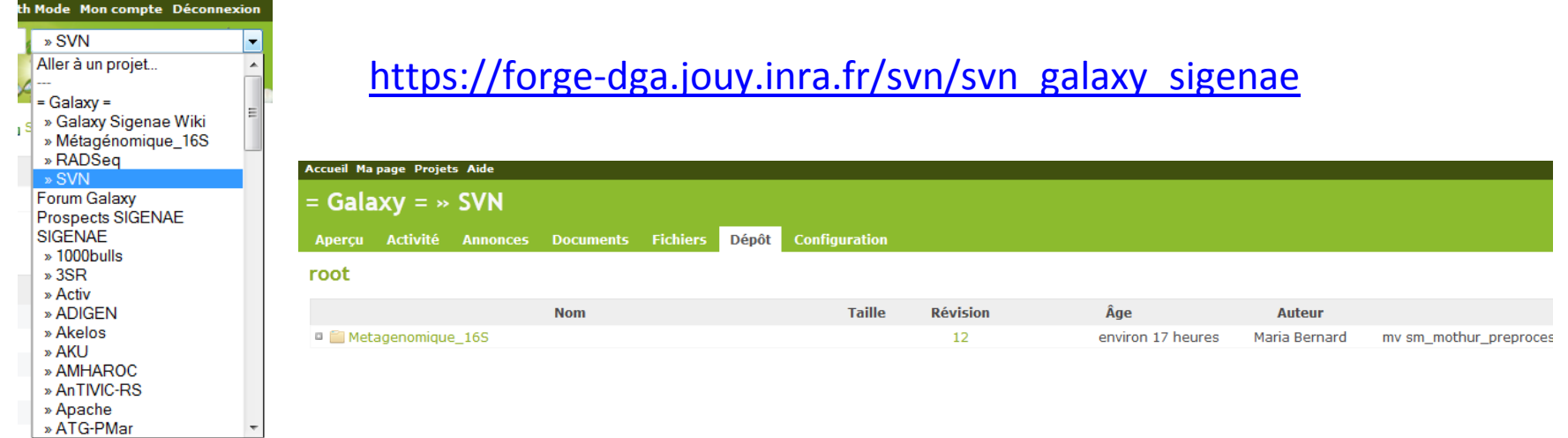

#### **SVN Galaxy**

#### Import du svn

svn co https://forge-dga.jouy.inra.fr/svn/svn\_galaxy\_sigenae/

#### Ajout d'un dossier

```
svn import dossier_a_importer https://forge-dga.jouy.inra.fr/svn/svn_galaxy_sigenae/NOUVEAU_DOSSIER_DANS_SVN -m "MESSAGE"
```
#### Modification des fichiers et propagation au SVN

```
svn add/del fichier
svn commit
```
#### Mise à jours

svn status svn update

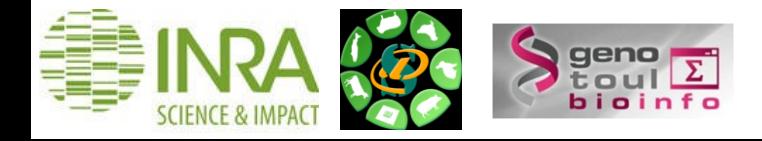

```
-- 42 --
```
### **Administration de Galaxy via l'interface web**

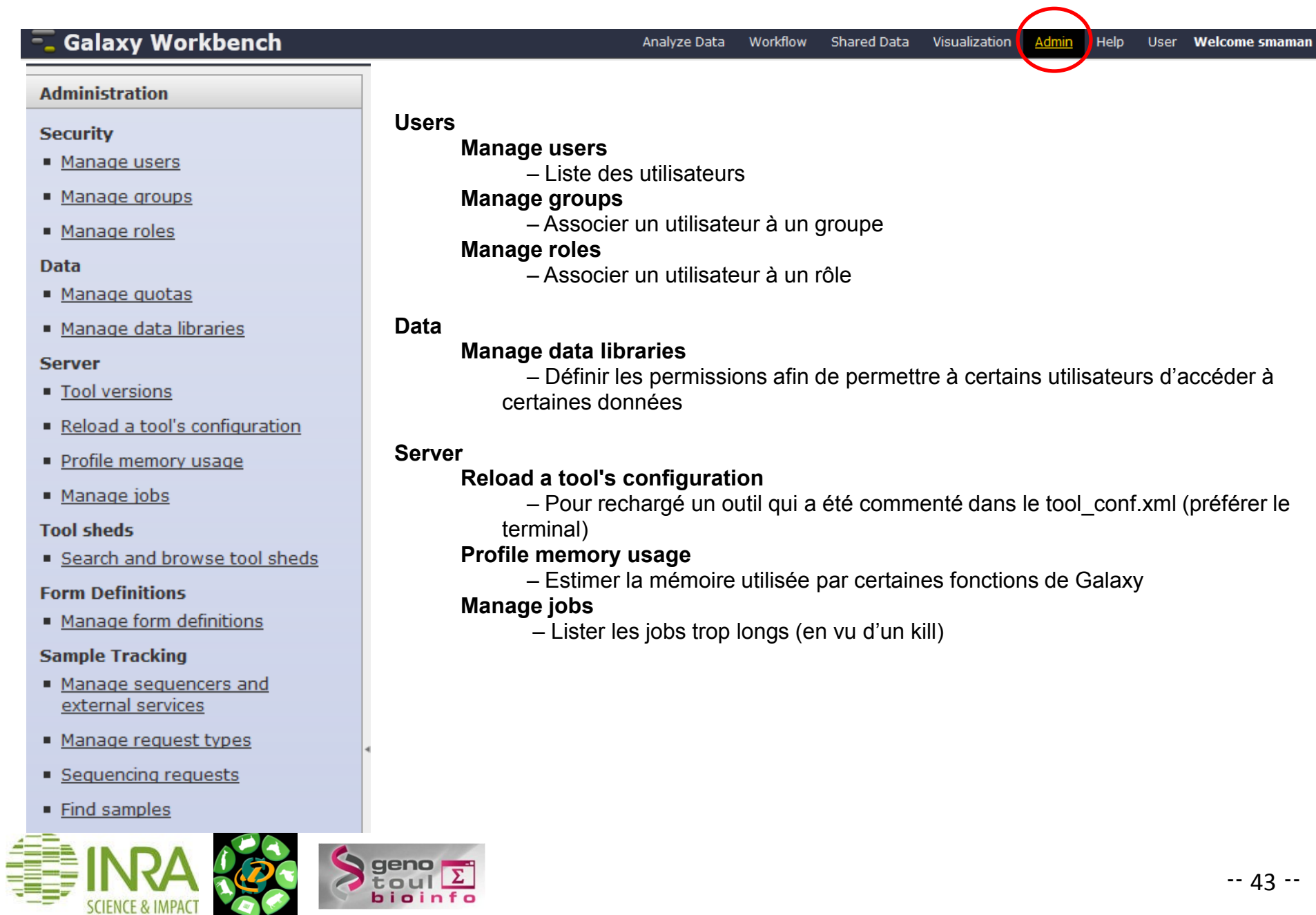

#### **Bonnes pratiques users**

#### **Choix du navigateur**

Il est préférable d'utiliser Firefox pour accéder à Galaxy.

#### **Organiser votre espace de travail pour maîtriser votre quota**

•Le nombre de fichiers uploadés, d'outils lançés, d'historiques et de workflows créés avant de concevoir un traitement finalisé, peut être important.

L'aspect positif est que l'utilisateur peut manipuler et bien comprendre ses données.

L'aspect négatif est que cela génère beaucoup de fichiers (fichiers uploadés, fichiers intermédiaires, fichiers résultats) et surcharge ainsi le /work de galaxy.

•Télécharger vos données dans votre historique en utilisant, de préférence, dans la section "Get Data", l'outil " Upload local file from filesystem path" plutôt que l'outil "Upload File".

•Créer un nouvel historique par analyse pour classer vos traitements.

•Renommer et taguer vos fichiers résultats, vos historiques et vos workflows pour les retrouver facilement et surtout différentier rapidement les tests des fichiers définitifs. Ainsi, la suppression des tests sera facilitée.

•Supprimer définitivement (Purge Deleted ) et régulièrement les datasets, historiques et workflows inutiles.

#### **Des questions ?**

•Via un ticket sur la forge DGA ou un mail [\(sigenae-support@listes.inra.fr](mailto:sigenae-support@listes.inra.fr)). •Une FAQ et un manuel utilisateur sont disponibles depuis la page d'accueil de l'instance Sigenae de Galaxy.

#### **Recommandations/ informations en fin de formation**

•Les formations de la plateforme BIOINFO GENOTOUL sont disponibles sur [http://sig-learning.toulouse.inra.fr](http://sig-learning.toulouse.inra.fr/) •Nettoyer votre compte de formation : "Delete permanently" de l'ensemble des "histories" créés.

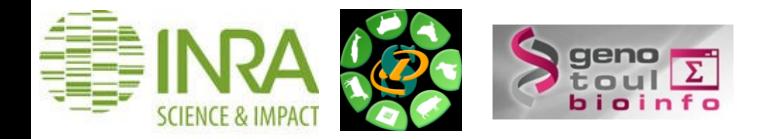